<span id="page-0-0"></span>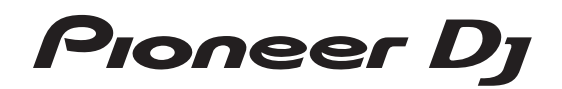

# **DJ Controller [DDJ-SR2](#page-0-0)**

**pioneerdj.com/support/ http://serato.com/**

Per la sezione FAQ e altre informazioni di supporto per questo prodotto, visitare il sito indicato sopra.

Istruzioni per l'uso

# <span id="page-1-0"></span>**Indice**

### **Come leggere questo manuale**

- ! Grazie per aver acquistato questo prodotto Pioneer DJ. Accertarsi di leggere questo manuale e le "Istruzioni per l'uso (Guida di avvio veloce)" incluse con l'unità. I due documenti includono informazioni importanti che devono venire comprese prima di usare questo prodotto.
- ! Nel presente manuale, i pulsanti, i terminali, i nomi delle schermate e dei menu visualizzati sul prodotto e sullo schermo del computer, ecc. sono racchiusi tra parentesi quadre ([ ]). (Es.: pulsante [**CUE**], pannello [**Files**], terminale [**MIC**])
- ! Le schermate, l'aspetto esterno e le specifiche del software e dell'hardware descritti in questo manuale si basano sul prodotto ancora in fase di sviluppo e possono differire dalle specifiche finali.
- A seconda del sistema operativo, delle impostazioni del browser web, ecc., le procedure descritte in questo manuale possono differire dalle operazioni reali.

Questo manuale consiste principalmente della spiegazione delle funzioni dell'hardware di questa unità. Per istruzioni dettagliate sull'uso di Serato DJ, leggerne le istruzioni per l'uso.

- ! Le Istruzioni per l'uso di Serato DJ possono venire scaricate presso "Serato.com". Per dettagli, vedere *[Come scaricare le istruzioni](#page-1-0)  [per l'uso di Serato DJ](#page-1-0)* (p. [30](#page-1-0)).
- L'ultima versione delle istruzioni per l'uso (questo documento) può essere scaricata dal sito di assistenza Pioneer DJ. Per i dettagli, vedere "Acquisizione del manuale" nella "Guida di avvio veloce".

### **Prima di cominciare**

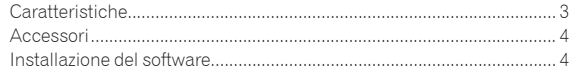

### **Collegamenti e nomi delle varie parti**

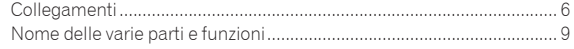

### **Uso di base**

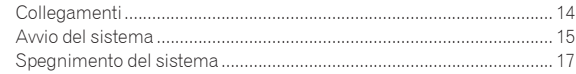

### **Uso avanzato**

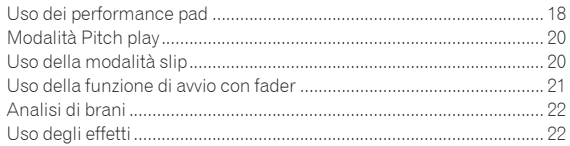

### **Modifica delle impostazioni**

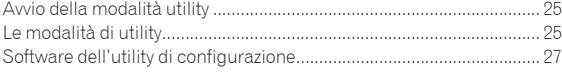

### **Informazioni aggiuntive**

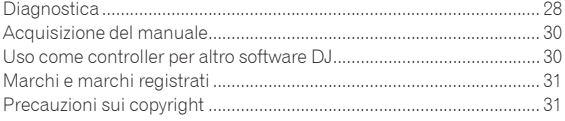

# <span id="page-2-0"></span>Prima di cominciare

# Caratteristiche

L'unità è un controller dedicato che dispone di interfacce per un uso intuitivo di varie funzioni del software Serato DJ. Le interfacce operative come "BIG JOG", "PERFORMANCE PADS", "2-CHANNEL MIXER" e "KEY SHIFT", realizzate con il caratteristico design delle apparecchiature professionali Pioneer DJ, sono ampiamente distanziate su una grande scocca per consentire al DJ di eseguire performance di vario tipo. Inoltre, l'unità è dotata dei pulsanti dedicati "KEY SYNC", "KEY SHIFT" e "KEY RESET" per consentire un rapido arrangiamento dei brani utilizzando il controllo della chiave.

Infine, i numerosi terminali di ingresso e uscita supportano un'ampia varietà di stili da DJ. Il design di alta qualità del pannello superiore in alluminio si adatta perfettamente a scenari diversi come club e feste private.

### <u>---------------------</u>-BIG JOG e INDICATORE ON JOG

L'unità è dotata di una "BIG JOG" che ha dimensioni e un carico operativo ottimali per scorrere manualmente avanti e indietro ed eseguire scratch. Lo scratch risulta più semplice e ancora più simile a quello realizzato con i dischi analogici. Inoltre, l'"INDICATORE ON JOG" al centro della jog dial permette al DJ di conoscere istantaneamente lo stato della performance sul deck e lo stato di selezione della modalità osservando il colore di accensione.

### \_\_\_\_\_\_\_\_\_\_\_\_\_\_\_\_\_\_\_\_\_\_\_\_\_\_\_\_\_\_\_\_\_\_ PERFORMANCE PAD MULTICOLORE

In prima linea sull'unità si trovano i "PERFORMANCE PAD MULTICOLORE", grandi pad in gomma che consentono di utilizzare funzioni come HOT CUE, ROLL e SAMPLER.

La musica può essere arrangiata con azioni dinamiche come il beating e il rolling.

L'illuminazione multicolore integrata mostra varie informazioni sulla performance in base al colore e all'accensione del pad.

# Design di qualità professionale

\_\_\_\_\_\_\_\_\_\_\_\_\_\_\_\_\_\_\_\_\_\_\_

Il pannello superiore e le jog dial in alluminio trasmettono una sensazione di grande classe.

Nei club come nelle feste private, l'unità aggiungerà sempre un tocco di qualità in più alla performance del DJ.

# Alta qualita' audio

Il DAC ad alte prestazioni con clock a basso jitter impiegato per la circuiteria di uscita riproduce l'audio originale con la massima fedeltà, per un suono cristallino in qualsiasi club. Inoltre, l'unità adotta la tecnologia audio di qualità sviluppata per la serie professionale Pioneer DJ, ottenendo il più alto livello sonoro per un controller di questa categoria.

# Collegamenti multipli

L'unità è dotata di due sistemi di ingresso esterni e di un sistema di ingresso MIC che possono essere utilizzati per collegare lettori DJ, lettori analogici, ecc.

\_\_\_\_\_\_\_\_\_\_\_\_\_\_\_\_\_\_\_\_\_\_\_\_\_\_\_\_\_\_\_\_\_\_\_\_\_

È anche possibile missare l'audio di apparecchiature esterne. Inoltre, sono disponibili due sistemi MASTER OUT (XLR/RCA) e un sistema BOOTH OUT (TRS) per collegare vari dispositivi di amplificazione.

# Ricerca Needle

Toccando il pad è possibile spostare facilmente il punto di riproduzione. La funzione consente una ricerca veloce e intuitiva di punti specifici, con la sensazione di "toccare" direttamente la musica.

# Supporto per Serato DJ

L'unità supporta Serato DJ, software che offre un gran numero di funzioni per le performance da DJ. Tutti i pulsanti e i controlli dell'unità sono predisposti per il funzionamento con il software, in modo da poter eseguire immediatamente performance con Serato DJ collegando l'unità a un computer.

\_\_\_\_\_\_\_\_\_\_\_\_\_\_\_\_\_\_\_\_\_\_\_\_

### . . . . . . . . . . . . . . . . PITCH 'N TIME DJ

Il pacchetto di espansione Pitch 'n Time DJ con algoritmi di dilatazione del tempo e controllo della chiave per Serato DJ è in dotazione con l'unità. L'uso di Pitch 'n Time DJ migliora la qualità di riproduzione in caso di variazioni di tempo significative e consente di utilizzare le funzioni "KEY SYNC", "KEY SHIFT" e "KEY RESET".

# Key Sync/Shift

Sono disponibili interfacce dedicate per accedere istantaneamente alla funzione "KEY SHIFT", che permette di controllare la chiave dei brani, alla funzione "KEY SYNC", che corregge automaticamente la chiave in base ai brani da missare, e alla funzione "KEY RESET", che consente di ripristinare la chiave del brano originale dopo una variazione. In questo modo, l'arrangiamento dei brani tramite la variazione di chiave risulta più agevole, così come il missaggio uniformando la chiave di due brani qualsiasi.

# <span id="page-3-0"></span>Accessori

- Adattatore CA y1
- Cavo di alimentazione x1
- Cavo USB x1
- Garanzia (per alcune regioni) $\Box$
- Istruzioni per l'uso (Guida di avvio veloce) x1
- Serato DJ EXPANSION PACK VOUCHER<sup>2</sup>
- 1 Prodotti destinati esclusivamente all'Europa. Le informazioni corrispondenti per il Giappone sono fornite sul retro della copertina delle "Istruzioni per l'uso (Guida di avvio veloce)", mentre per l'America Settentrionale sono presenti nell'ultima pagina delle versioni inglese e francese delle "Istruzioni per l'uso (Guida di avvio veloce)".
- 2 Tenere presente che il Serato DJ EXPANSION PACK VOUCHER non può essere rilasciato una seconda volta. Per attivare il pacchetto di espansione sarà necessario utilizzare il codice del voucher. Conservarlo in un luogo sicuro in modo da non perderlo.

# Installazione del software

# Prima di installare il software

Per ottenere la più recente versione di Serato DJ, raggiungere Serato. com e scaricare il software di lì.

- ! Per dettagli, vedere *[Installazione \(Windows\)](#page-1-0)* o *[Installazione \(Mac\)](#page-1-0)*.
- ! Preparare un computer, i dispositivi di rete, ecc. necessari per accedere a Internet.

# Driver

Il driver è un software dedicato per la riproduzione di segnali audio da un computer.

! Leggere per primo e attentamente *[Contratto di licenza d'uso del](#page-1-0)  [software](#page-1-0)* a pagina [30.](#page-1-0)

### **Controllo dell'ultima versione del driver**

. . . . . . . . . . . . . . . . . . . .

Per dettagli sul driver apposito di questa unità, consultare il sito di supporto di Pioneer DJ riportato di seguito. pioneerdj.com/support/

# Come ottenere il software del driver

### **1 Accedere al sito Pioneer DJ.**

pioneerdj.com

- **2 Fare clic su [Support].**
- **3 Fare clic su [Aggiornamento di software e firmware].**
- **4 Fare clic su [DDJ-SR2] nella categoria [DJ CONTROLLER].**
- **5 Fare clic su [Drivers].**
- **6 Fare clic su [Download link] e salvare il file.**

\_\_\_\_\_\_\_\_\_\_\_\_\_\_\_\_\_\_\_\_\_\_

# Software Serato DJ

Serato DJ è un software per DJ sviluppato da Serato. È possibile eseguire performance da DJ collegando l'unità a un computer sui cui è installato il software.

 $- - - - - - - -$ 

### **Ambiente operativo richiesto**

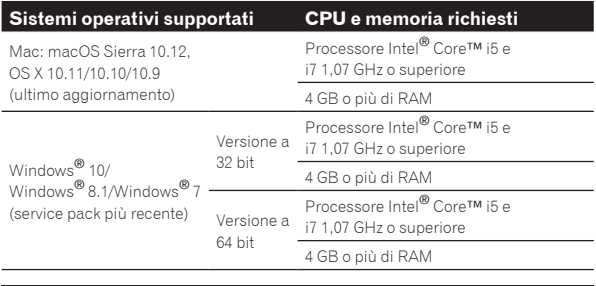

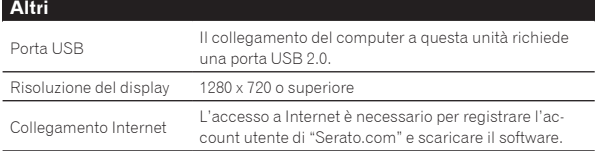

- ! Per ottenere informazioni recenti sull'ambiente operativo e sulla compatibilitàed ottenere il sistema operativo più recente, vedere "**Software Info**" in"**DDJ-SR2**" del sito di supporto DJ Pioneer riportato di seguito. pioneerdj.com/support/
- ! Per i sistemi operativi supportati si presuppone l'utilizzo della versione più recente.
- ! Non si garantisce il funzionamento su tutti i computer, anche se soddisfano le condizioni di ambiente operativo minime qui indicate.
- ! Il processore e l'hard disk potrebbero non offrire risorse sufficienti in base alle impostazioni di risparmio energetico del computer, ecc. Verificare che il computer soddisfi le condizioni per offrire costantemente prestazioni elevate (ad esempio, collegandolo a una presa elettrica per mantenere un'alimentazione stabile), specialmente quando si utilizza Serato DJ con un laptop.
- L'uso di Internet richiede un contratto separato con un operatore che offra servizi di Internet ed il pagamento delle relative tariffe.

## Come ottenere il software di Serato DJ

### **1 Accedere al sito Serato.**

http://serato.com/

## **2 Fare clic su [Serato DJ] per [DJ PRODUCTS].**

Viene visualizzata la pagina di scaricamento di Serato DJ. La pagina di download è soggetta a modifiche senza preavviso.

## **3 Fare clic su [DOWNLOAD SERATO DJ].**

### **4 Creare un account su "Serato.com".**

- ! Se si è già registrato un account utente per "Serato.com", passare alla fase 6.
- Registrare un account utente con la seguente procedura.
	- Seguendo le istruzioni sullo schermo, digitare il proprio indirizzo di mail ed il password desiderato, quindi scegliere la propria regione di residenza.
	- Spuntando [**E-mail me Serato newsletters**], mail informativi riguardanti le ultime informazioni su prodotti legati a Serato vi verranno inviati da Serato.
	- Completata la propria iscrizione come utente, si riceverà un mail all'indirizzo fornito. Leggere il mail ricevuto da "Serato. com".
- ! Fare attenzione a non dimenticare l'indirizzo mail ed il password specificati al momento della registrazione. Saranno poi necessari per aggiornare il software.
- Le informazioni date durante la registrazione del nuovo account possono venire raccolte, elaborate ed usate sulla base della politica di privacy del sito Web di Serato.

### **5 Fare clic sul collegamento contenuto nel mail ricevuto da "Serato.com".**

È possibile accedere alla pagina di download di Serato DJ facendo clic sul collegamento. Passare alla fase 7.

### **6 Eseguire l'accesso sul sito.**

Digitare l'indirizzo mail ed il password precedentemente registrati per accedere a "Serato.com".

## **7 Scaricare Serato DJ dalla pagina di download.**

### $\div$  Installazione (Windows)

Non collegare questa unità ed il computer se non ad installazione terminata.

- ! Leggere per primo e attentamente *[Contratto di licenza d'uso del](#page-1-0)  [software](#page-1-0)* a pagina [30.](#page-1-0)
- ! Prima dell'installazione, eseguire l'accesso sul computer come amministratore.
- Se altri programmi sono avviati nel computer, chiuderli.
- **1 Estrarre il driver scaricato (DDJ-SR2XXXXexe.zip).**
- **2 Fare doppio clic su [DDJ-SR2\_X.XXX.exe].**

### **3 Terminare l'installazione seguendo le istruzioni sullo schermo.**

Se [**Protezione di Windows**] appare sullo schermo durante l'installazione, far clic su [**Installa il software del driver**] e continuare l'installazione.

Al termine, un messaggio confermerà il completamento dell'installazione.

Dopo aver installato il driver, installare il software Serato DJ.

### **4 Decomprimere il file scaricato del software di Serato DJ.**

### **5 Fare doppio clic sul software Serato DJ per avviare il programma di installazione.**

**6 Leggere il contratto di licenza, selezionare [I agree to the license terms and conditions] se si accettano i termini e fare clic su [Install] per eseguire l'installazione.**

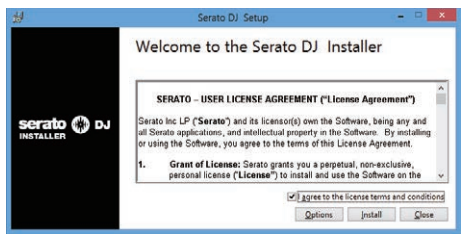

Se non si accettano i termini del contratto di licenza, fare clic su [**Close**] per annullare l'installazione.

L'installazione ha inizio.

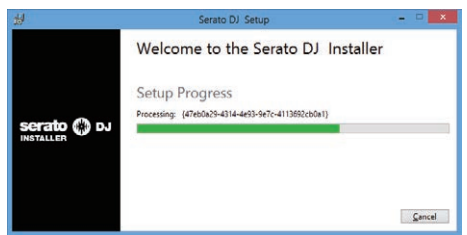

Il messaggio di installazione avvenuta appare una volta che questa èterminata.

### **7 Fare clic su [Close] per chiudere il programma di installazione di Serato DJ.**

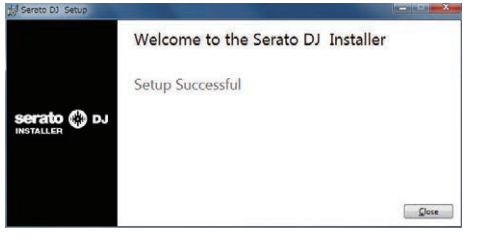

### Installazione (Mac)

Non collegare questa unità ed il computer se non ad installazione terminata.

- Se altri programmi sono avviati nel computer, chiuderli.
- **1 Estrarre il driver scaricato (DDJ-SR2XXXdmg.zip).**
- **2 Fare doppio clic su [DDJ-SR2\_M\_X.X.X.dmg].**
- **3 Fare doppio clic su [DDJ-SR2\_AudioDriver.pkg].**

**4 Terminare l'installazione seguendo le istruzioni sullo schermo.**

**5 Decomprimere il file scaricato del software di Serato DJ.**

**6 Fare doppio clic sul software Serato DJ per avviare il programma di installazione.**

**7 Leggere il contratto di licenza e selezionare [Agree] se si accettano i termini.**

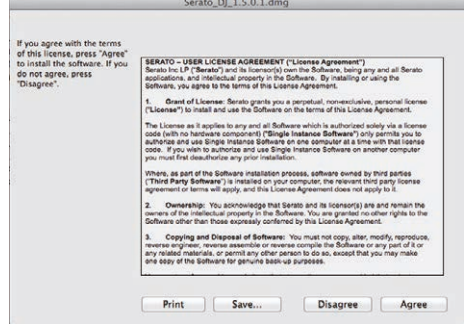

! Se non si accettano i termini di utilizzo, fare clic su [**Disagree**] per annullare l'installazione.

**8 Se apparisse la seguente schermata, trascinare l'icona [Serato DJ] e farla cadere sull'icona della cartella [Applications].**

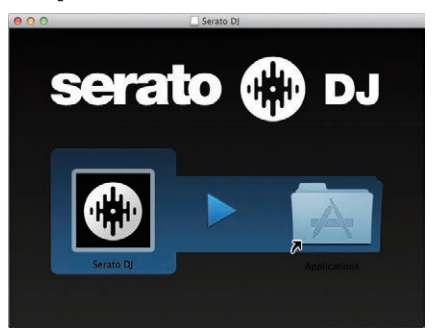

 $\sim$ 

# <span id="page-5-0"></span>Collegamenti e nomi delle varie parti

# Collegamenti

! Collegare il cavo di alimentazione alla presa di corrente dopo che tutti i collegamenti sono stati completati.

Spegnere questa unità e scollegare il cavo di alimentazione dalla presa di corrente prima di collegare i componenti o modificare i collegamenti. Vedere le istruzioni per l'uso dei componenti da collegare.

- Usare solo il cavo di alimentazione accluso.
- Utilizzare il cavo USB in dotazione con il prodotto o un cavo conforme allo standard USB 2.0.

# Nome delle varie parti

### Pannello posteriore

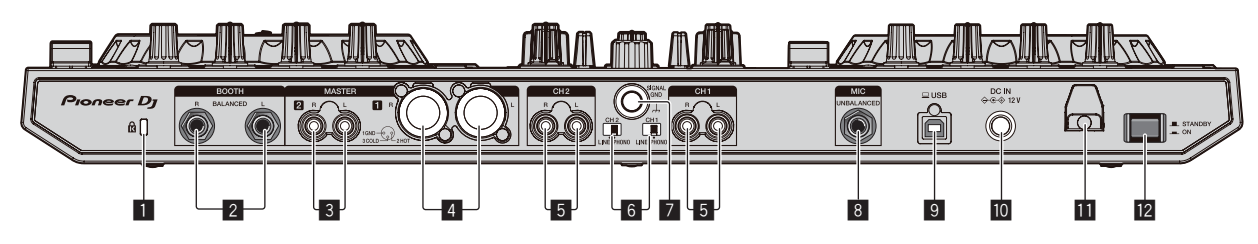

### 1 **Slot di sicurezza Kensington**

### 2 **Terminali BOOTH**

Questi sono i terminali di uscita per un monitor da cabina. Compatibili con uscite bilanciate o non bilanciate dei connettori TRS da 1/4".

L'audio del canale principale può venire emesso dai terminali di uscita [**BOOTH**] a prescindere dal livello audio per esso impostato. Il volume può essere regolato con il controllo [**BOOTH MONITOR**].

L'audio sarà distorto se il livello viene aumentato troppo nell'usare uscite non bilanciate.

### 3 **Terminali MASTER 2**

- Da collegare ad un amplificatore di potenza, ecc.
- ! Compatibili con uscite non bilanciate di tipo a spinotto a spillo RCA.

### 4 **Terminali MASTER 1**

- Collegare qui diffusori attivi, ecc.
- . Compatibili con uscite bilanciate con connettore di tipo XLR.
- ! **Fare attenzione a non collegare accidentalmente il cavo di alimentazione di un'altra unità al terminale [MASTER 1].** ! **Non collegare il terminale che può fornire alimentazione phantom al terminale [MASTER 1].**

### 5 **Terminali di ingresso PHONO/LINE**

Collegare un dispositivo con uscita a livello fono (con testina MM) come un giradischi analogico, ecc. o un dispositivo con uscita a livello di linea come un lettore DJ, ecc. Impostare la sorgente di ingresso a seconda del dispositivo collegato utilizzando il selettore [**PHONO/LINE**] sul pannello posteriore di questa unità.

### 6 **Interruttori PHONO/LINE**

Selezionano la sorgente di ingresso di ciascun canale fra i componenti collegati a questa unità.

- [**PHONO**]: Da scegliere per usare un dispositivo con uscita a livello fono (per cartucce a MM) (lettore analogico, ecc.) collegato ai terminali di ingresso [**PHONO/LINE**].
- [**LINE**]: Da scegliere per usare un dispositivo con uscita a livello di linea (lettore DJ, ecc.) collegato ai terminali di ingresso [**PHONO/LINE**].

### 7 **Terminale SIGNAL GND**

Collegare il cavo di messa a terra di un lettore analogico per ridurre il rumore emesso quando viene collegato un lettore analogico.

### 8 **Terminale MIC**

- Collegare un microfono. • Compatibile con un jack TS da 1/4".
- 9 **Porta USB**

Collegare ad un computer.

- ! Collegare questa unità ed il computer direttamente col cavo USB accluso.
- ! Gli hub USB non possono essere utilizzati.

### **10** Terminale DC IN

Collegare a una presa di corrente utilizzando l'adattatore CA accluso (con il cavo di alimentazione incluso collegato).

### **11** Gancio del cavo

Durante l'uso di questa unità, agganciare il cavo di alimentazione dell'adattatore di CA ed il cavo USB a questo gancio.

### **I2** Interruttore STANDBY/ON

Attiva o porta in standby questa unità.

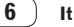

### Pannello anteriore

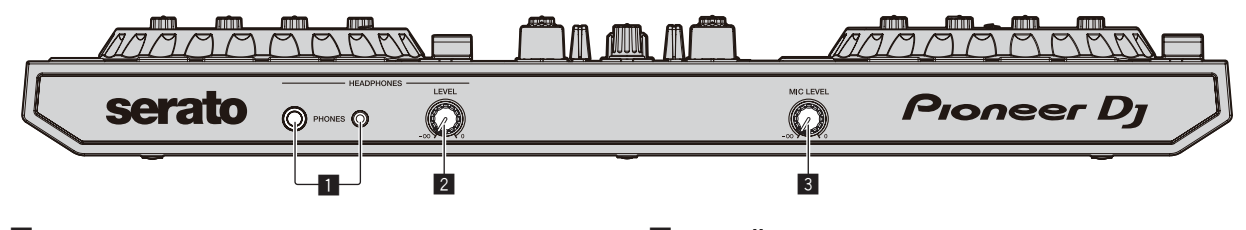

### 1 **Prese PHONES**

Collegare le cuffie.

- Compatibili con jack TRS da 1/4" e mini jack stereo da 3,5 mm. ! Sono presenti due prese d'ingresso, un jack TRS da 1/4" e un mini jack stereo da 3,5 mm, ma non usarle contemporaneamente. Se si usano ambedue allo stesso tempo e una viene scollegata o collegata, il volume dell'altra può aumentare o diminuire improvvisamente.
- 2 **Controllo HEADPHONES LEVEL** Regola il volume del suono emesso dalla cuffia.

<u> - - - - - - - - - - - -</u>

### 3 **Controllo MIC LEVEL**

Regola il livello dell'audio ricevuto dai terminali di ingresso [**MIC**].

# Collegamento dei terminali di ingresso/uscita

### Collegamento dei terminali di ingresso

### **Pannello posteriore**

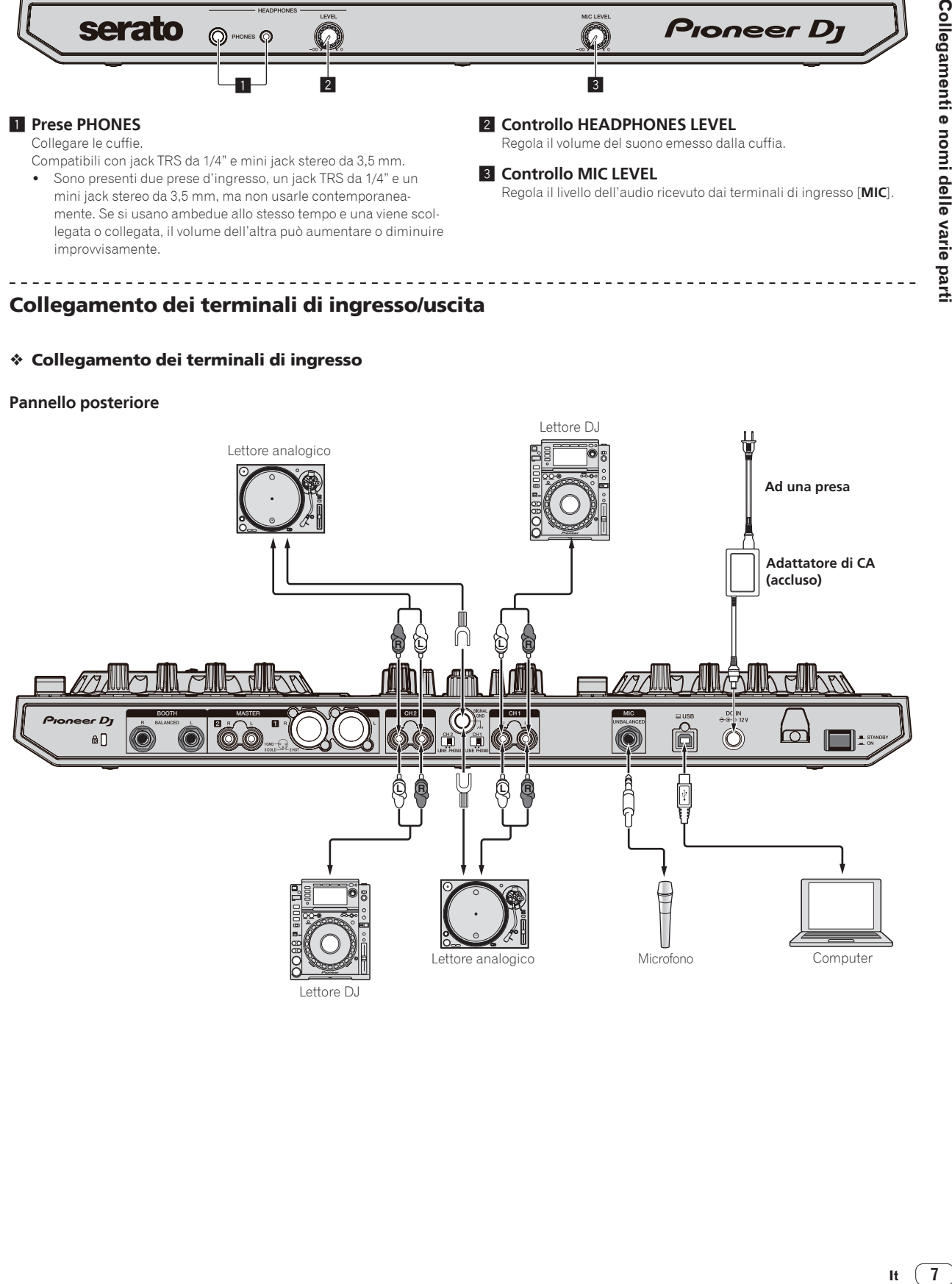

Collegamenti e nomi delle varie parti

### Collegamento dei terminali di uscita

### **Pannello posteriore**

Componenti, amplificatori, diffusori attivi, ecc.

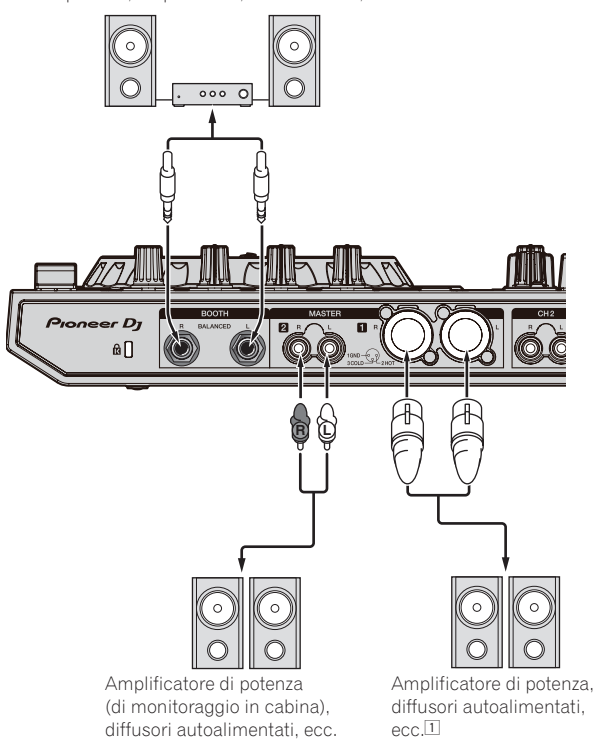

1 **Fare attenzione a non collegare accidentalmente il cavo di alimentazione di un'altra unità al terminale [MASTER 1]. Non collegare il terminale che può fornire alimentazione phantom al terminale [MASTER 1].**

#### **Pannello anteriore**

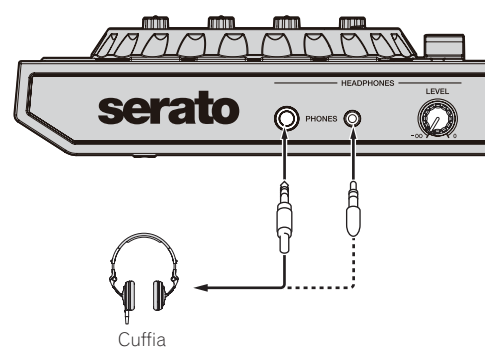

# <span id="page-8-0"></span>Nome delle varie parti e funzioni

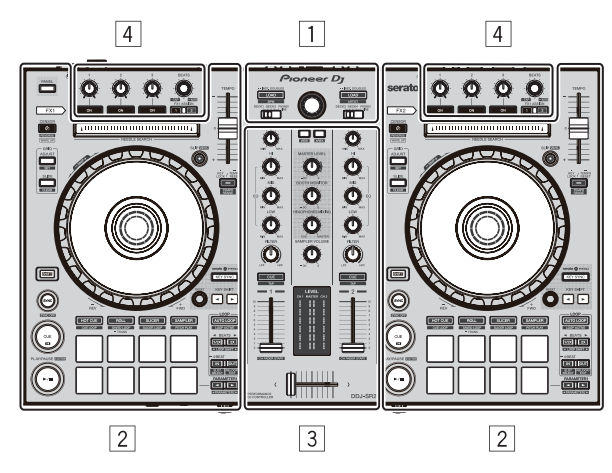

- 1 **Sezione browser**
- 2 **Sezioni deck**
- 3 **Sezione mixer**
- 4 **Sezione effetti**

# Sezione browser

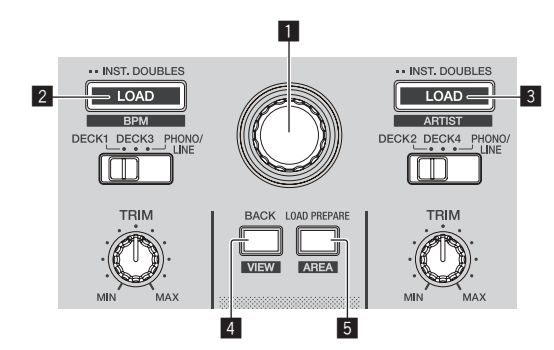

-----------------

### 1 **Manopola selettrice**

Ruotare:

Il cursore nella libreria o nel pannello [**CRATES**] si muove in su o giù.

#### Premere:

Il cursore passa dal pannello [**CRATES**] alla libreria o l'opposto ad ogni pressione della manopola selettrice.

### 2 **Pulsante LOAD (BPM)**

Premere:

I brani selezionati vengono caricati nei rispettivi deck.

! Premendo due volte il pulsante [**LOAD (BPM)**], i brani caricati nel deck scelto sul lato opposto vengono caricati nel deck il cui pulsante [**LOAD (BPM)**] viene premuto. Se ciò viene fatto durante la riproduzione di un brano, questo viene riprodotto dalla stessa posizione. (Instant Double)

### [**SHIFT**] + premere il pulsante:

La lista dei brani della libreria viene riordinata quando uno dei pulsanti [**LOAD (BPM)**] viene premuto.

### 3 **Pulsante LOAD (ARTIST)**

Premere:

I brani selezionati vengono caricati nei rispettivi deck.

! Premendo due volte il pulsante [**LOAD (ARTIST)**], i brani caricati nel deck scelto sul lato opposto vengono caricati nel deck il cui pulsante [**LOAD (ARTIST)**] viene premuto. Se ciò viene fatto durante la riproduzione di un brano, questo viene riprodotto dalla stessa posizione. (Instant Double)

[**SHIFT**] + premere il pulsante:

La lista dei brani della libreria viene riordinata quando uno dei pulsanti [**LOAD (ARTIST)**] viene premuto.

### 4 **Pulsante BACK (VIEW)**

Premere:

Il cursore passa dal pannello [**CRATES**] alla libreria o l'opposto ad ogni pressione del pulsante.

[**SHIFT**] + premere il pulsante: Cambia la disposizione di Serato DJ.

### 5 **Pulsante LOAD PREPARE (AREA)**

Premere:

Carica brani nel pannello [**Prepare**].

[**SHIFT**] + premere il pulsante: Sceglie ed apre il pannello [**Files**], [**Browse**], [**Prepare**] o [**History**].

# Sezioni deck

Le sezioni deck sono utilizzate per controllare i quattro deck. I pulsanti e i controlli utilizzati per i deck 1 e 3 si trovano sulla sinistra del controller, quelli per i deck 2 e 4 sulla destra.

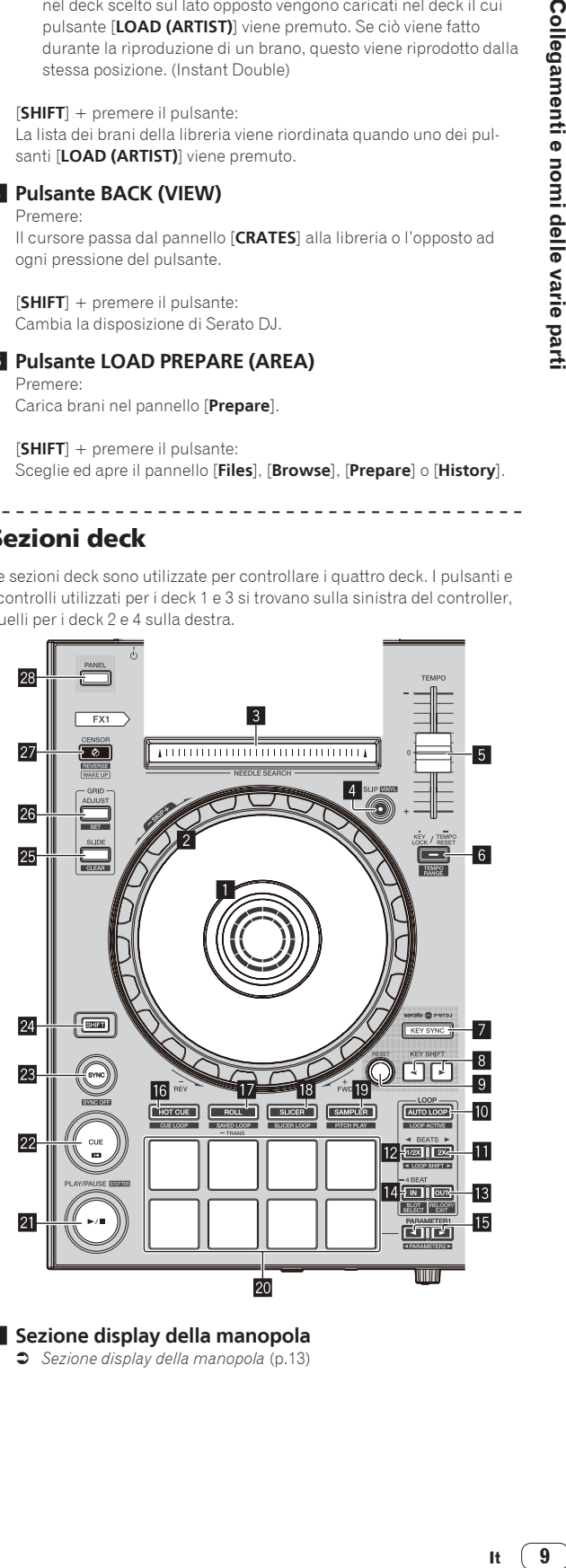

1 **Sezione display della manopola** = *[Sezione display della manopola](#page-1-0)* (p.[13\)](#page-1-0)

### 2 **Jog dial**

Ruotare la sezione superiore:

A modalità vinile attivata, l'operazione di scratch è possibile. A modalità vinile spenta, l'operazione pitch bend (regolazione della velocità di riproduzione) è possibile.

Girare la sezione esterna:

L'operazione pitch bend (regolazione della velocità di riproduzione) è possibile.

[**SHIFT**] + premere e ruotare la sezione superiore:

La posizione di riproduzione salta in accordo con le battute. (modalità Skip)

- ! La modalità skip non è utilizzabile per brani per i quali non si è fissata una griglia delle battute. Per dettagli sull'impostazione di griglie delle battute, consultare le istruzioni per l'uso di Serato DJ.
- ! Per usare la modalità skip, [**SYNC PREFERENCES**] del menu Serato DJ [**SETUP**] deve venire portato su [**Smart Sync**].

### 3 **Pad NEEDLE SEARCH**

Toccando il pad si può passare alla posizione desiderata del brano caricato nel deck.

#### 4 **Pulsante SLIP (VINYL)**

Attiva e disattiva la modalità slip.

= *[Uso della modalità slip](#page-1-0)* (p[.20\)](#page-1-0)

[**SHIFT**] + premere il pulsante: Attiva/disattiva la modalità vinile.

#### 5 **Cursore TEMPO**

Regola la velocità di riproduzione del brano.

Quando si cambia deck, se il valore controllato da Serato DJ e la posizione del cursore [**TEMPO**] dell'unità sono diversi, non è possibile utilizzare il cursore [**TEMPO**] a meno che non venga spostato nella posizione controllata da Serato DJ.

! L'impostazione predefinita del cursore [**TEMPO**] del deck 3 e 4 di Serato DJ è  $\pm 0.0$  %.

### 6 **Pulsante KEY LOCK**

#### Premere:

Attiva/disattiva la funzione di blocco dei pulsanti.

Se la funzione di blocco della chiave è attiva, la chiave non cambia anche se la velocità di riproduzione viene cambiata col cursore [**TEMPO**].

Il suono viene processato digitalmente e perciò la sua qualità diminuisce.

#### [**SHIFT**] + premere il pulsante:

Alterna la gamma di variazione del cursore [**TEMPO**] a ogni pressione del pulsante.

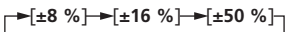

Premere per più di 1 secondo: Riporta il tempo (BPM) del brano riprodotto al valore originale.

#### 7 **Pulsante KEY SYNC**

Premere:

Sincronizza la tonalità a quella dell'altro deck.

### **8** Pulsante KEY SHIFT< *pulsante KEY SHIFT*

Premere: Alza e abbassa la chiave.

#### 9 **Pulsante RESET**

Premere il pulsante [**RESET**] per tornare alla chiave originale. I pulsanti da 7 a 9 supportano la funzione Pitch 'n Time DJ. È necessario attivare questa funzione prima di poterla utilizzare. Per dettagli, vedere "**Pitch 'n Time DJ Activation Manual**" da "**Software Info**" sul sito di supporto Pioneer DJ indicato di seguito. pioneerdj.com/support/

### $\blacksquare$  **Pulsante AUTO LOOP**

Premere:

- Attiva e disattiva la funzione di auto loop.
- ! Durante la riproduzione di loop, questa operazione cancella il looping.

#### [**SHIFT**] + premere il pulsante:

Consente di passare dalla condizione attiva a quella non attiva. (Loop Active)

- Anche se la modalità di looping è attiva, se non esiste una posizione di riproduzione nel loop, la riproduzione di loop non ha luogo.
- Se la posizione di riproduzione entra nel loop attivo, la riproduzione di loop inizia.
- ! Durante la riproduzione di loop, questa operazione cancella il looping.

### **<b>B** Pulsante LOOP 2X

### Premere:

Seleziona automaticamente le battute del loop.

Durante la riproduzione di loop, la lunghezza della riproduzione del loop si raddoppia ad ogni pressione di questo pulsante.

#### [**SHIFT**] + premere il pulsante:

Durante la riproduzione di loop, sposta il loop a destra di una quantità pari alla sua lunghezza. (Loop Shift)

### **Pulsante LOOP 1/2X**

#### Premere:

Seleziona automaticamente le battute del loop. Dimezza la durata di riproduzione del loop.

#### [**SHIFT**] + premere il pulsante:

Durante la riproduzione di loop, sposta il loop a sinistra di una quantità pari alla sua lunghezza. (Loop Shift)

### **18 Pulsante LOOP OUT**

Premere:

Il punto loop out viene impostato e la riproduzione loop inizia. Quando questo pulsante viene premuto durante la riproduzione di loop, il punto loop out è regolabile usando la jog dial.

### [**SHIFT**] + premere il pulsante:

Cancella la riproduzione di loop. (Loop Exit)

Se si esegue questa operazione dopo aver annullato la riproduzione di un loop, la riproduzione torna al punto loop in impostato in precedenza e la riproduzione del loop riprende. (Reloop)

### **14** Pulsante LOOP IN

Premere:

Imposta il punto loop in.

Premendo il pulsante durante la riproduzione di un loop, è possibile regolare con precisione il punto loop in con la jog dial.

[**SHIFT**] + premere il pulsante: Alterna gli slot dei loop.

Se dei loop vengono memorizzati anticipatamente, possono poi venire richiamati.

- Le loop slot possono contenere un massimo di otto loop.
- Selezionando il numero di slot in cui memorizzare il loop e quindi impostando il loop, il loop viene memorizzato automaticamente.
- ! Impostando un nuovo loop dopo averne già memorizzato uno, il loop precedente viene sovrascritto e quello memorizzato nello slot viene aggiornato.
- Scegliendo il numero della loop slot contenente il loop desiderato e premendo il pulsante [**LOOP OUT**] mentre si preme il pulsante [**SHIFT**] (reloop), la riproduzione del loop memorizzato ha inizio.

Premere per più di 1 secondo: Attiva il loop automatico di 4 battute.

**i6** Pulsante PARAMETER1 (PARAMETER2) <, pulsante ▶ Regola i vari parametri per l'uso dei performance pad.

= *[Uso dei performance pad](#page-1-0)* (p[.18](#page-1-0))

### **16** Pulsante della modalità HOT CUE

Premere: Imposta la modalità hot cue.

= *[Uso di hot cue](#page-1-0)* (p[.18\)](#page-1-0)

[**SHIFT**] + premere il pulsante: Imposta la modalità cue loop. = *[Uso dei cue loop](#page-1-0)* (p[.19\)](#page-1-0)

#### **h** Pulsante della modalità ROLL

Premere: Imposta la modalità roll. = *[Uso della funzione Roll](#page-1-0)* (p.[18\)](#page-1-0)

[**SHIFT**] + premere il pulsante: Imposta la modalità con loop salvati. = *[Uso dei loop salvati](#page-1-0)* (p[.19](#page-1-0))

Premere per più di 1 secondo: Attiva la modalità pad trans.

= *[Utilizzo del pad trans](#page-1-0)* (p[.20\)](#page-1-0)

### **18** Pulsante della modalità SLICER

Premere:

Imposta la modalità slicer.

Per annullare la modalità slicer, premere il pulsante della modalità [**ROLL**], della modalità [**SAMPLER**] o della modalità [**HOT CUE**].

[**SHIFT**] + premere il pulsante: Imposta la modalità slicer loop.

### **19** Pulsante della modalità SAMPLER

Premere:

Imposta la modalità sampler.

### [**SHIFT**] + premere il pulsante:

Imposta il modo Pitch Play.

! Per dettagli, vedere *[Modalità Pitch play](#page-1-0)* [a pagina 20](#page-1-0).

### **20 Performance pad**

Utilizzare i pad per eseguire varie performance.

= *[Uso dei performance pad](#page-1-0)* (p[.18\)](#page-1-0)

### **21 Pulsante PLAY/PAUSE >/II**

Premere:

- Riproduce o sospende il brano in corso di riproduzione.
- ! Premendo il pulsante durante Cue Sampler, la riproduzione continua da tale punto.

#### [**SHIFT**] + premere il pulsante:

Il brano torna al punto cue temporaneo e la riproduzione continua di lì. (Stutter)

### **Pulsante CUE**

Premere:

Imposta, riproduce o richiama i cue point temporanei.

- Quando si preme [CUE] durante la pausa, il cue point temporaneo viene impostato.
- Se il pulsante [CUE] viene premuto durante la riproduzione, il brano torna al cue point temporaneo ed entra in pausa. (Back Cue)
- ! Se il pulsante [**CUE**] viene tenuto premuto dopo il ritorno del brano al cue point, la riproduzione continua fintanto che il pulsante viene mantenuto premuto. (Cue Sampler)
- Premendo il pulsante durante Cue Sampler, la riproduzione continua da tale punto.

#### [**SHIFT**] + premere il pulsante:

Carica il brano precedente nella lista dei brani. (Previous Track)

Se la posizione di riproduzione attuale non è l'inizio di un brano, questo ritorna all'inizio.

### **23 Pulsante SYNC**

Premere:

I tempi (altezze) e la griglia delle battute di brani di deck differenti possono essere sincronizzati automaticamente.

[**SHIFT**] + premere il pulsante: Cancella la modalità di sincronizzazione.

### **24 Pulsante SHIFT**

Premere il pulsante mentre è premuto un altro pulsante per richiamare una funzione diversa.

### p **Pulsante GRID SLIDE**

#### Premere:

Se la jog dial viene girata mentre si preme il pulsante [GRID SLIDE], l'intervallo generale della griglia delle battute può essere spostato a sinistra o destra.

[**SHIFT**] + premere il pulsante: Cancella i contrassegni di battuta. (Grid Clear)

### **26 Pulsante GRID ADJUST**

#### Premere:

Se la jog dial viene girata mentre si preme il pulsante [**GRID ADJUST**], l'intervallo della griglia delle battute può essere regolato.

[**SHIFT**] + premere il pulsante:

- Imposta un contrassegno di battuta. (Grid Set)
- ! È possibile fissare più contrassegni di battuta.

### **27 Pulsante CENSOR (REVERSE/WAKE UP)**

Premere:

(Durante il normale funzionamento) Premendo il pulsante, il brano viene riprodotto in direzione inversa. Lasciando il pulsante riprende la riproduzione normale.

! La riproduzione normale continua anche durante la riproduzione in direzione inversa sullo sfondo. A pulsante rilasciato, la riproduzione riprende dal punto raggiunto sullo sfondo.

(Durante lo standby)

La modalità standby viene annullata.

#### [**SHIFT**] + premere il pulsante:

Riproduce il brano in direzione inversa. Premendo nuovamente i pulsanti [**SHIFT**] e [**CENSOR**], la riproduzione inversa viene annullata e riprende la riproduzione normale.

### **28 Pulsante PANEL**

#### Premere:

Cambia la visualizzazione del pannello nel seguente ordine a ogni pressione del pulsante.

Visualizzazione del pannello spenta → pannello [REC] → pannello [**FX**] → pannello [**Sampler**] → Visualizzazione del pannello spenta ...

! Se Serato-Video è installato e attivato dal menu [**SETUP**], nella schermata di Serato DJ viene visualizzato un pulsante che consente di passare al pannello [**VIDEO**]. Per visualizzare il pannello [**VIDEO**], fare clic con il mouse sul pulsante per passare al pannello [**VIDEO**].

#### [**SHIFT**] + premere il pulsante:

Cambia la visualizzazione del pannello nel seguente ordine a ogni pressione del pulsante.

Visualizzazione del pannello spenta → pannello [Sampler] → pannello [FX] → pannello [REC] → Visualizzazione del pannello spenta ...

! Se Serato-Video è installato e attivato dal menu [**SETUP**], nella schermata di Serato DJ viene visualizzato un pulsante che consente di passare al pannello [**VIDEO**]. Per visualizzare il pannello [**VIDEO**], fare clic con il mouse sul pulsante per passare al pannello [**VIDEO**].

### Sezione mixer

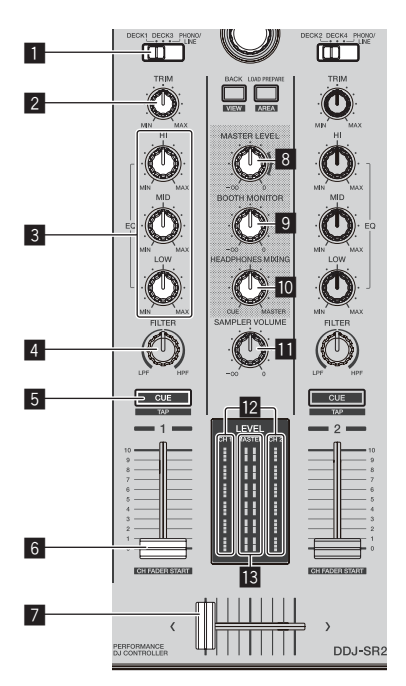

### **1** Interruttore INPUT SELECT

Selezionano la sorgente di ingresso di ciascun canale fra i componenti collegati a questa unità.

- [DECK1-4]: selezionare per utilizzare il brano caricato in un deck del software **Serato DJ**.
- ! [**PHONO/LINE**]: selezionare per usare il dispositivo collegato ai terminali di ingresso [**PHONO/LINE**] sul pannello posteriore.

#### 2 **Controllo TRIM**

Regola il livello dell'audio ricevuto da ciascun canale.

#### 3 **Controlli EQ (HI, MID, LOW)**

Potenzia o riduce le frequenze dei vari canali.

### 4 **Controllo FILTER**

Applica l'effetto di filtro.

#### 5 **Pulsante della cuffia CUE**

Premere:

Trasmette alla cuffia l'audio dei canali per i quali è premuto il pulsante.

Se il pulsante della cuffia [CUE] viene premuto di nuovo, il monitoraggio viene cancellato.

#### [**SHIFT**] + premere il pulsante:

Toccando il pulsante, viene impostato il tempo del brano. (Funzione Tap)

Se la funzione tap viene usata, il display della sezione dei deck sullo schermo del computer viene sostituito da quello [**Beatgrid Editor**]. Per tornare al display precedente della sezione del deck, fare clic su [**Edit Grid**] della schermata del computer.

#### 6 **Fader canali** Movimento:

Regola il livello dell'audio emesso da ciascun canale.

#### [**SHIFT**] + movimento:

- Attiva la funzione di apertura in dissolvenza di un canale.
- = *[Uso della funzione di apertura in dissolvenza di un canale](#page-1-0)* (p. [21](#page-1-0))

### 7 **Crossfader**

Emette l'audio assegnato con l'interruttore di assegnazione crossfader.

#### [**SHIFT**] + movimento:

Attiva la funzione di avvio con crossfader. = *[Uso della funzione di avvio con crossfader](#page-1-0)* (p[.21\)](#page-1-0)

#### 8 **Controllo MASTER LEVEL**

Regola il volume dell'audio emesso dal canale principale.

### 9 **Controllo BOOTH MONITOR**

Regola il livello dell'audio trasmesso dal terminale [**BOOTH**].

#### **10** Controllo HEADPHONES MIXING

Regola il bilanciamento del volume di monitoraggio fra il suono dei canali il cui pulsante della cuffia [**CUE**] è stato premuto ed il suono del canale principale.

### *Controllo SAMPLER VOL*

Regola il livello audio del sampler.

#### **E** Indicatore del livello del canali

Indica il livello audio di ciascun canale prima che passino attraverso i fader dei canali.

### **18** Indicatore del livello principale

Visualizza il volume dell'audio emesso dal canale principale.

### Sezione effetti

La sezione effetti viene utilizzata per controllare le due unità effetti (FX1 e FX2). I controlli e i pulsanti utilizzati per l'unità FX1 si trovano sulla sinistra del controller, quelli per l'unità FX2 sulla destra. Impostare i canali desiderati a cui applicare gli effetti utilizzando i pulsanti di assegnazione degli effetti nella sezione mixer.

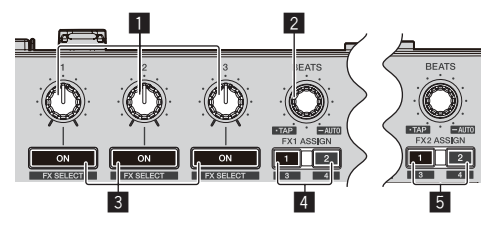

#### 1 **Comandi dei parametri degli effetti** Regola i parametri degli effetti.

### 2 **Controllo FX BEATS**

Regola la durata dell'effetto.

[**SHIFT**] + pressione di questa manopola: = *[Cambiamento della modalità di tempo di un effetto](#page-1-0)* (p[.24](#page-1-0))

#### 3 **Pulsanti dei parametri di effetto** Premere:

Attiva o disattiva un effetto o cambia parametro.

[**SHIFT**] + premere il pulsante: Cambia il tipo di effetto.

#### 4 **Pulsante FX 1 ASSIGN**

Spegne o accende l'unità effetti FX1 dei rispettivi canali.

### 5 **Pulsante FX 2 ASSIGN**

Spegne o accende l'unità effetti FX2 dei rispettivi canali.

### Pannello anteriore

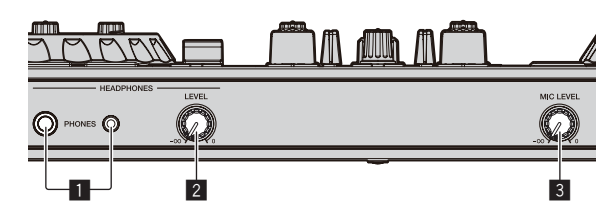

### 1 **Prese PHONES**

### **2** Controllo HEADPHONES LEVEL

Regola il volume del suono emesso dalla cuffia.

### 3 **Controllo MIC LEVEL**

Regola il volume dell'audio emesso dal canale [**MIC**].

# Sezione display della manopola

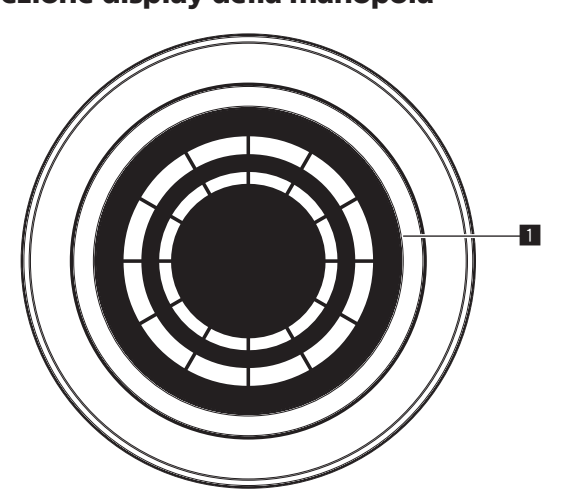

-------------------------------------

### 1 **ON JOG INDICATOR**

L'elemento visualizzato può essere modificato in modalità utility. Sono disponibili le impostazioni riportate di seguito.

#### Indicazione di selezione **Deck**:

Il deck selezionato con l'interruttore [**INPUT SELECT**] è indicato dal colore di accensione della jog dial.

- ! Accesa in rosso: quando è selezionato [**DECK1**] o [**DECK2**]
- ! Accesa in ambra: quando è selezionato [**DECK3**] o [**DECK4**]
- ! Spenta: quando è selezionato [**PHONO/LINE**]

### Indicazione **Vinyl**:

La manopola si illumina in base allo stato della modalità [**VINYL**].

- Accesa in blu: Quando la modalità [**VINYL**] è attiva
- Spenta: Quando la modalità [**VINYL**] è disattivata

#### Indicazione colore brano:

La jog dial si accende con il colore del brano impostato in Serato DJ. Non si accende se è impostato il colore nero.

Vengono indicati i seguenti stati in base allo stato di riproduzione, all'impostazione del fader, ecc.

### Indicazione **On Air**:

Quando la posizione trim e la posizione fader sono ai valori minimi, la jog dial si accende con una luminosità ridotta visualizzando il colore impostato sopra.

Indicatore di avviso fine: Lampeggia quando la riproduzione del brano è prossima alla fine.

# <span id="page-13-0"></span>Uso di base

# Collegamenti

**1 Collegare una cuffia al terminale [PHONES].**

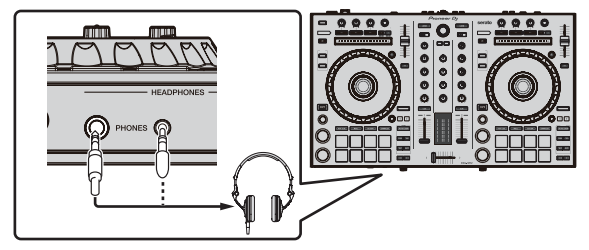

**2 Collegare diffusori autoalimentati, amplificatori di potenza e altri componenti ai terminali [MASTER 1] o [MASTER 2].**

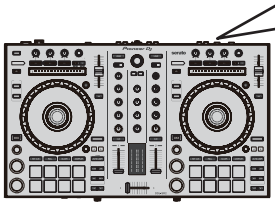

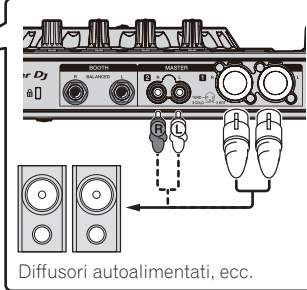

- ! Per emettere l'audio dai terminali [**BOOTH**], collegare i diffusori o altri dispositivi ai terminali [**BOOTH**].
- Per i dettagli sul collegamento dei terminali di ingresso/uscita, vedere le istruzioni per l'uso.

### **3 Collegare l'unità al computer con un cavo USB.**

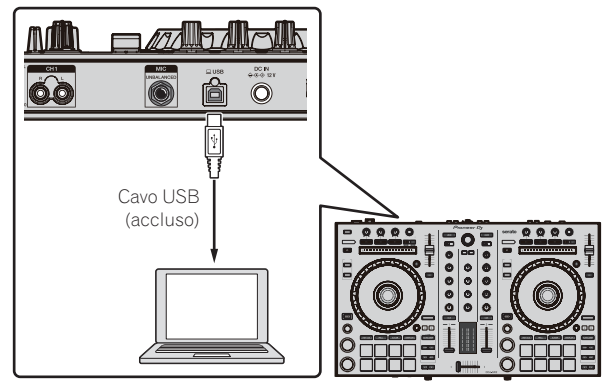

- **4 Accendere il computer.**
- **5 Collegare l'adattatore di CA**

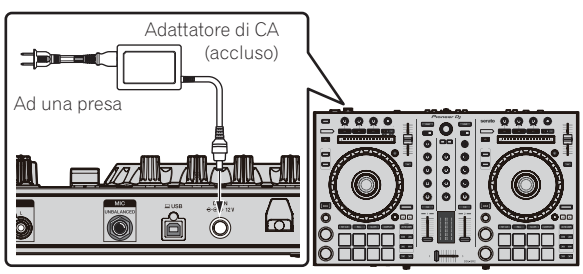

**6 Premere l'interruttore [STANDBY/ON] del pannello posteriore di questa unità per farla accendere.**

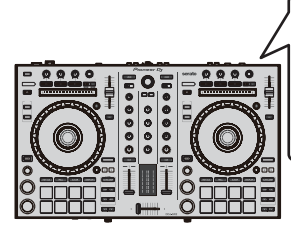

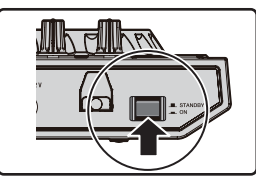

Accendere questa unità.

• Per utenti Windows Quando l'unità viene collegata al computer per la prima volta o viene collegata a un'altra porta USB del computer, potrebbe essere visualizzato [**Installazione driver di dispositivo in corso**]. Attendere la visualizzazione di [**È ora possibile utilizzare i dispositivi**].

### **7 Accendere i dispositivi collegati ai terminali di uscita (diffusori autoalimentati, amplificatori di potenza, componenti, ecc).**

! Se ai terminali di ingresso viene collegato un microfono, un lettore DJ o un altro dispositivo esterno, si accende anche il dispositivo.

# <span id="page-14-0"></span>Avvio del sistema

# Avvio di Serato DJ

### **In Windows 7**

Dal menu [**Start**], fare clic su [**Tutti i programmi**] > [**Serato**] > [**Serato DJ**] > icona [**Serato DJ**] nell'ordine indicato.

#### **Per Windows 10/8,1**

In [**visualizzazione app**] fare clic sull'icona [**Serato DJ**].

#### **Per Mac**

Nel Finder, aprire la cartella [**Applicativo**], poi fare clic sull'icona [**Serato DJ**].

### **Schermata del computer subito dopo il lancio di Serato DJ**

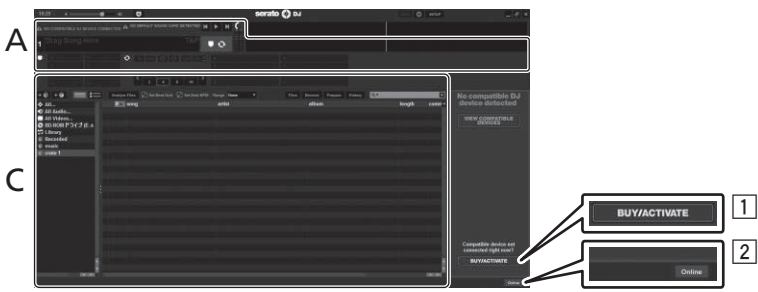

- 1 L'icona [**BUY/ACTIVATE**] può apparire sulla destra della schermata che appare al primo lancio di Serato DJ, ma chi usa **DDJ-SR2** non ha bisogno di attivare o acquistare licenze.
- 2 Fare clic su [**Online**] per utilizzare normalmente l'unità.

#### **Schermata del computer visualizzata quando un brano viene caricato nel software Serato DJ**

Fare clic su [**Library**] nell'angolo superiore sinistro della schermata, quindi selezionare [**Vertical**] o [**Horizontal**] dal menu a discesa per impostare lo stile di visualizzazione della schermata di Serato DJ.

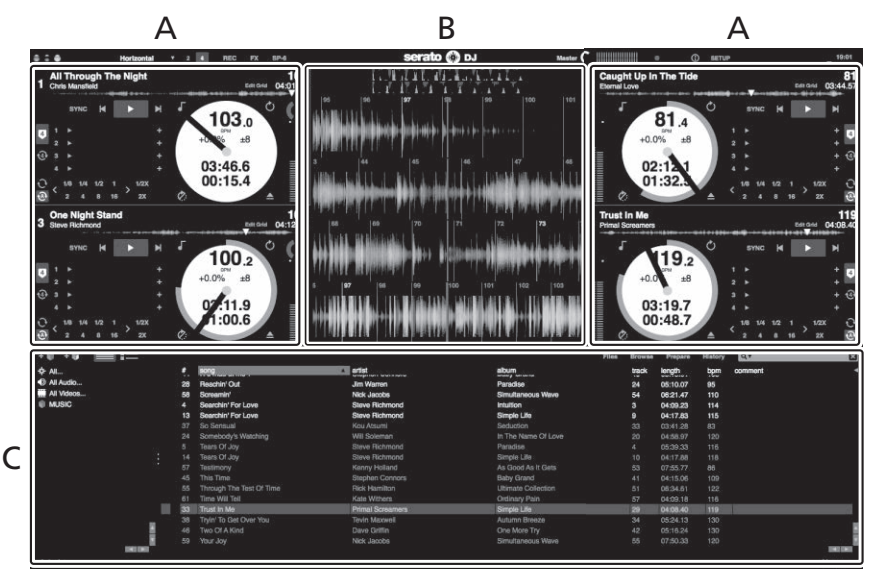

### **A Sezioni deck**

Visualizza le informazioni sul brano (nome del brano caricato, nome dell'artista, BPM, ecc.), la forma d'onda complessiva e altri dati.

### **B Display delle forme d'onda**

Visualizza la forma d'onda del brano caricato.

### **C Sezione browser**

Visualizza i crate in cui vengono memorizzati i brani della libreria o i set di più brani.

Questo manuale consiste principalmente della spiegazione delle funzioni dell'hardware di questa unità. Per istruzioni dettagliate sull'uso di Serato DJ, leggerne le istruzioni per l'uso.

# Importazione dei brani

Di seguito viene illustrata la procedura di base per l'importazione di brani.

- ! Serato DJ consente di importare brani in vari modi. Per dettagli, vedere le istruzioni per l'uso di Serato DJ.
- ! È possibile utilizzare le librerie di brani create quando si usano le funzioni DJ di Serato (Scratch Live, ITCH o Serato DJ Intro).
- ! Quando si utilizza la funzione Serato DJ Intro, per utilizzare le librerie dei brani potrebbe essere necessario rianalizzare i brani.

### **1 Fare clic sul pulsante [Files] nella schermata di Serato DJ per aprire il pannello [Files].**

I contenuti del computer o dei componenti collegati vengono visualizzati nel pannello [**Files**].

### **2 Fare clic su una cartella contenente i brani da aggiungere alla libreria nel pannello [Files].**

### **3 Trascinare la cartella selezionata nel pannello dei crate.**

Viene creato un nuovo crate ed i brani vengono aggiunti alla library.

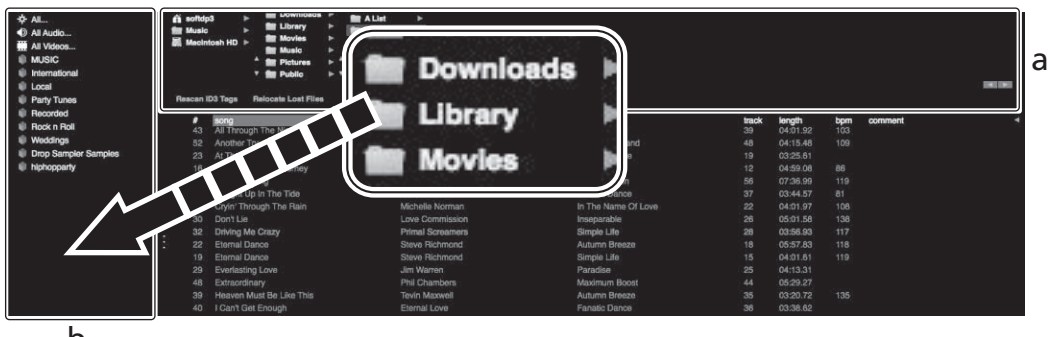

b

- a **Pannello [Files]**
- b **Pannello dei crate**

## Caricamento e riproduzione dei brani

Di seguito viene illustrata una procedura esemplificativa per caricare i brani nel deck [**1**].

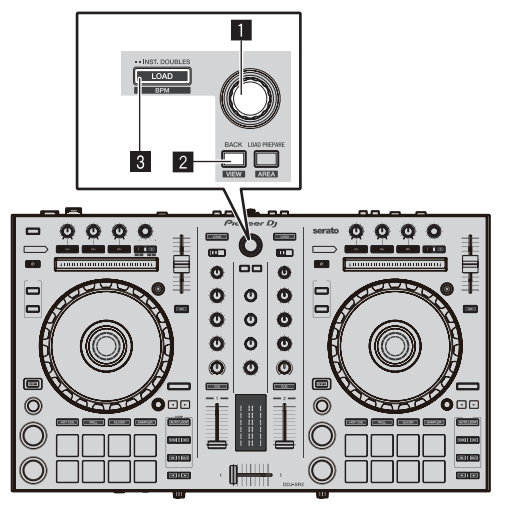

- 1 **Manopola selettrice**
- 2 **Pulsante BACK (VIEW)**
- 3 **Pulsante LOAD**

**1 Premere il pulsante [BACK (VIEW)] sull'unità e portare il cursore nel pannello dei crate nella schermata di Serato DJ, quindi ruotare la manopola selettrice per selezionare il crate, ecc.**

**2 Premere la manopola selettrice, portare il cursore nella sezione libreria della schermata di Serato DJ e ruotare la manopola selettrice per selezionare un brano.**

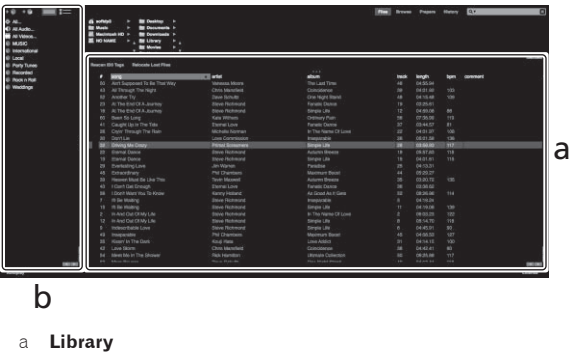

b **Pannello dei crate**

**3 Premere il pulsante [LOAD] per caricare il brano scelto nel deck.**

# <span id="page-16-0"></span>RIproduzione di brani e del relativo audio

Di seguito viene descritta come esempio la procedura di riproduzione del canale 1.

Impostare il volume dei componenti (amplificatore di potenza, diffusori autoalimentati, ecc.) collegati ai terminali [**MASTER 1**] e [**MASTER 2**] a un livello appropriato. Tenere presente che, se il livello impostato è troppo alto, l'audio verrà emesso ad alto volume.

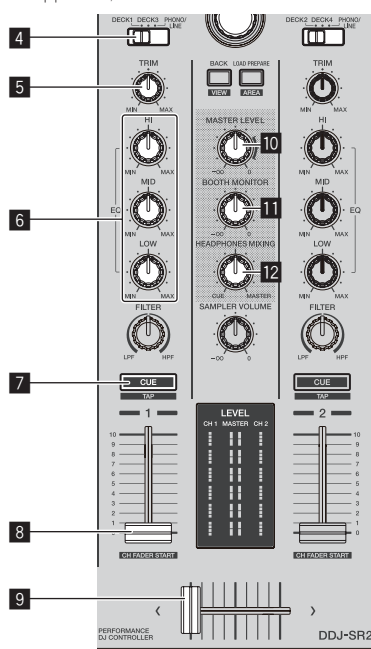

- 4 **Interruttore INPUT SELECT**
- 5 **Controllo TRIM**
- 6 **Controlli EQ (HI, MID, LOW)**
- 7 **Pulsante della cuffia CUE**
- 8 **Fader canali**
- 9 **Crossfader**
- $\blacksquare$  Controllo MASTER LEVEL
- $\blacksquare$  Controllo BOOTH MONITOR
- **E2** Controllo HEADPHONES MIXING

### **1 Impostare i controlli, ecc. come segue.**

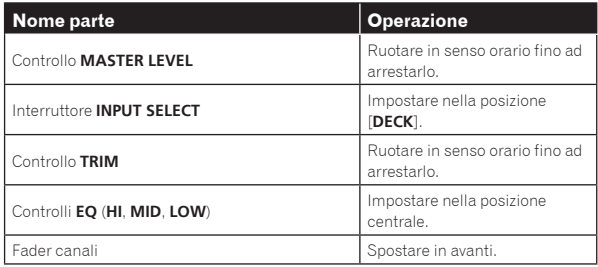

**2 Premere il pulsante [**f**] per riprodurre il brano.**

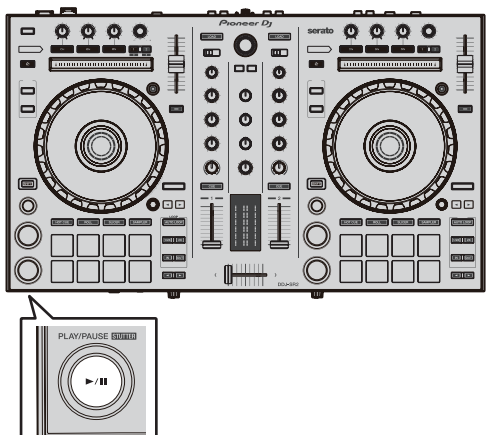

### **3 Girare il controllo [TRIM].**

Regolare il controllo [**TRIM**] per verificare che l'indicatore di livello del canale si illumini in arancione al volume massimo.

**4 Spostare in avanti il fader canali.**

### **5 Per regolare il livello audio dei diffusori, girare il comando [MASTER LEVEL].**

Regolare il livello di ingresso audio del terminale [**MASTER 1**] e [MASTER 2] su un valore corretto.

# Monitoraggio audio in cuffia

Impostare i controlli, ecc. come segue.

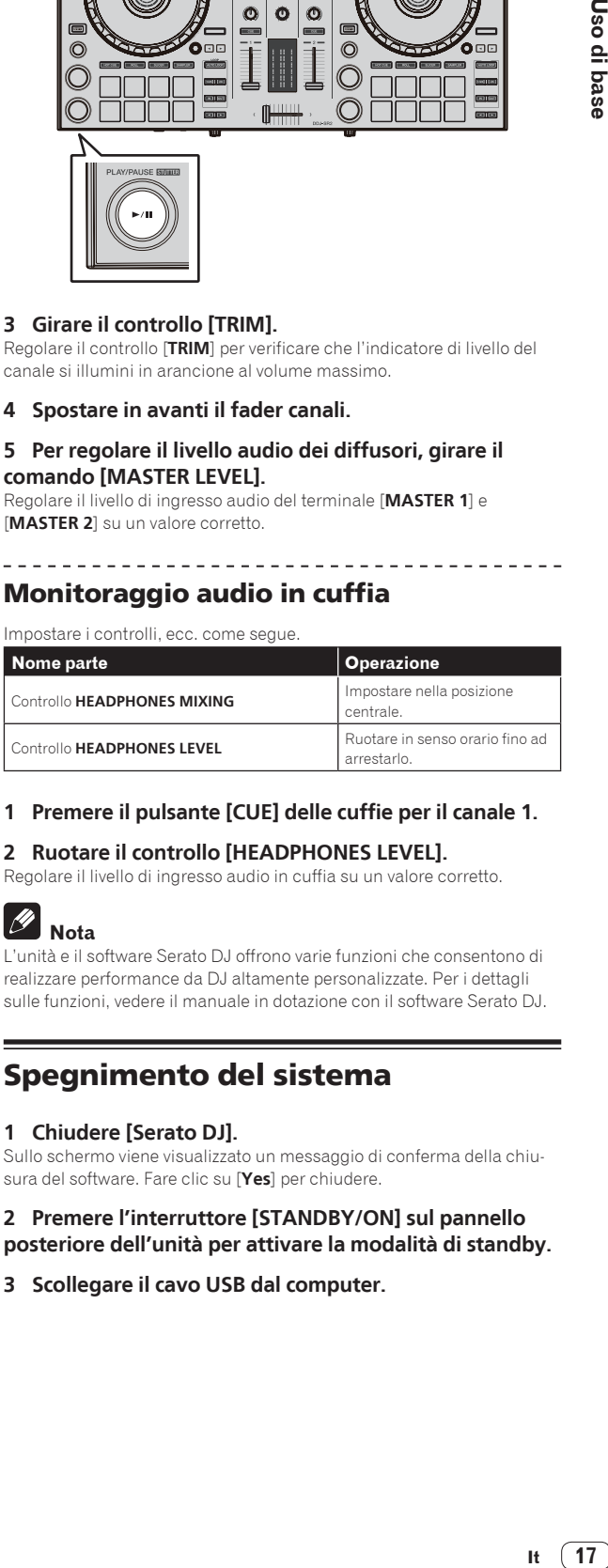

### **1 Premere il pulsante [CUE] delle cuffie per il canale 1.**

### **2 Ruotare il controllo [HEADPHONES LEVEL].**

Regolare il livello di ingresso audio in cuffia su un valore corretto.

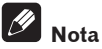

L'unità e il software Serato DJ offrono varie funzioni che consentono di realizzare performance da DJ altamente personalizzate. Per i dettagli sulle funzioni, vedere il manuale in dotazione con il software Serato DJ.

# Spegnimento del sistema

### **1 Chiudere [Serato DJ].**

Sullo schermo viene visualizzato un messaggio di conferma della chiusura del software. Fare clic su [**Yes**] per chiudere.

### **2 Premere l'interruttore [STANDBY/ON] sul pannello posteriore dell'unità per attivare la modalità di standby.**

**3 Scollegare il cavo USB dal computer.**

# <span id="page-17-0"></span>Uso avanzato

Le descrizioni da questo punto in avanti riguardano funzioni non descritte nel manuale del software Serato DJ e riguardano specificamente l'uso dell'unità e di Serato DJ in combinazione.

# Uso dei performance pad

Queste funzioni vengono controllate con i relativi pulsanti di modalità dei pad (il pulsante della modalità [**HOT CUE**], quello della modalità [**ROLL**], quello della modalità [**SLICER**] e quello della modalità [**SAMPLER**]).

#### <u>. . . . . . . . . . . .</u> Uso di hot cue

Questa funzione permette di iniziare simultaneamente la riproduzione dalla posizione di un hot cue.

. . . . . . . . . . . . . .

Si possono impostare e salvare fino a otto hot cue point per brano.

### **1 Premere il pulsante della modalità [HOT CUE].**

Il pulsante della modalità [**HOT CUE**] si accende e la modalità hot cue si attiva.

### **2 In modalità di riproduzione o pausa, premere un performance pad per impostare un hot cue point.**

I punti hot cue vengono assegnati ai rispettivi performance pad nel modo visto di seguito.

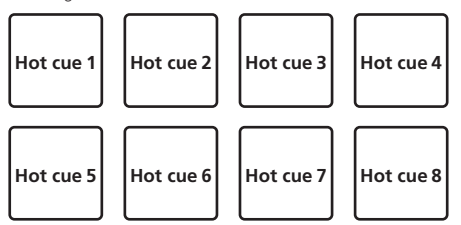

### **3 Premere il performance pad dove si è impostato l'hot cue point.**

La riproduzione inizia dal hot cue point.

! Gli hot cue point impostati possono essere cancellati premendo un performance pad mentre si preme il pulsante [**SHIFT**].

# Uso della funzione Roll

Se un performance pad viene premuto, un loop col numero delle battute assegnato al pad viene impostato ed il loop viene riprodotto sintanto che il pad viene premuto.

Durante la riproduzione loop roll, la riproduzione normale col ritmo originale continua nello sfondo. Cancellata la riproduzione loop roll playback, la riproduzione riprende dalla posizione raggiunta sullo sfondo nel momento di cancellazione della riproduzione loop roll.

### **1 Premere il pulsante della modalità [ROLL].**

Il pulsante della modalità [**ROLL**] si accende e la modalità roll si attiva.

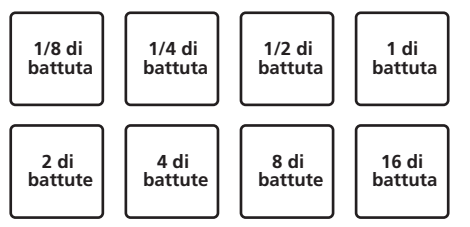

La gamma di battute impostata per il loop roll appare sulla schermata del computer.

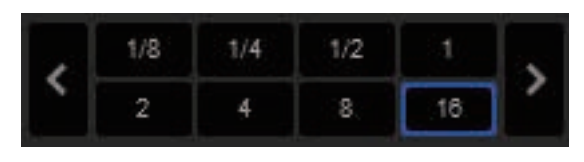

### **2 Tenere premuto uno dei performance pad.**

Viene riprodotto un loop roll col numero di battute assegnato al pad premuto. Durante la riproduzione loop roll la riproduzione normale continua sullo sfondo.

! Il numero di battute del loop roll attualmente riprodotto può essere cambiato premendo i pulsanti [**LOOP 1/2X**], [**LOOP 2X**], **[PARAMETER4] o [PARAMETER>]** durante la riproduzione loop roll.

### **3 Lasciare andare il performance pad.**

La riproduzione loop roll viene cancellata e quella normale riprende dalla posizione raggiunta sullo sfondo.

### Uso della funzione Slicer

La gamma specificata viene divisa in otto sezioni uguali, che vengono assegnate ai performance pad rispettivi. Se si preme un performance pad, il suono della sezione ad esso assegnata viene riprodotto in un loop. Durante la riproduzione di loop del suono del pad, la riproduzione normale col ritmo originale continua nello sfondo. Quando il pad viene lasciato andare e la riproduzione di loop cessa, la riproduzione riprende dalla posizione raggiunta in quel punto.

La funzione di slicer non è utilizzabile per brani per i quali non si è fissata una griglia delle battute. Per dettagli sull'impostazione di griglie delle battute, consultare le istruzioni per l'uso di Serato DJ.

### **1 Premere il pulsante della modalità [SLICER].**

Il pulsante della modalità [**SLICER**] si accende e viene attivata la modalità slicer.

- ! Tenendo premuto il pulsante [**SHIFT**] e premendo il pulsante della modalità [**SLICER**], si passa alla modalità slicer loop.
- ! Per dettagli, vedere *[Modalità slicer e modalità slicer loop](#page-1-0)* [a](#page-1-0)  [pagina 19.](#page-1-0)

### **2** Premere il pulsante [PARAMETER◀] o [PARAMETER▶] **mentre si tiene premuto il pulsante [SHIFT].**

Impostare il dominio della funzione slicer. Il valore impostato del dominio cambia ad ogni pressione del pulsante mentre si tiene premuto il pulsante [**SHIFT**].

Il dominio può avere uno di sei valori: 2 battute, 4 battute, 8 battute, 16 battute, 32 battute o 64 battute.

Le otto sezioni uguali in cui la gamma specificata con l'impostazione del dominio è stata suddivisa sono assegnate a diversi performance pad nel modo di seguito.

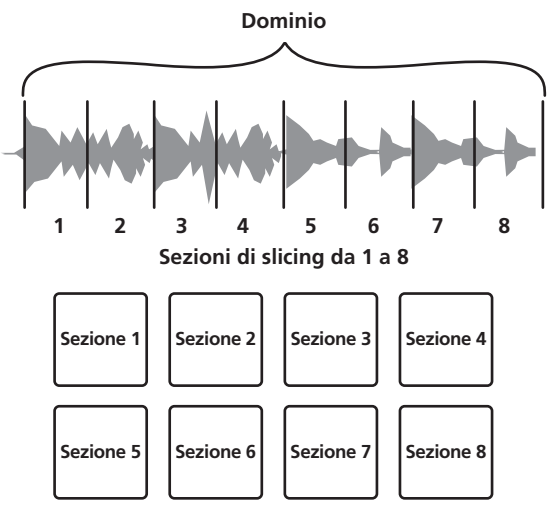

### **3** Premere il pulsante [PARAMETER◀] o [PARAMETER▶].

Impostare la quantizzazione della funzione slicer. Il valore di quantizzazione cambia ad ogni pressione di uno dei pulsanti. La quantizzazione può avere uno di quattro valori: 1/8, 1/4, 1/2 e 1. La lunghezza del loop riprodotto a pad premuto può essere cambiata con l'impostazione "QUANTIZATION". Se ad esempio "QUANTIZATION" viene impostato su "1", l'intera sezione assegnata al pad viene riprodotta in un loop, e quando "QUANTIZATION" viene impostato su "1/2", solo la prima metà della sezione assegnata al pad viene riprodotta in un loop.

### **4 Tenere premuto uno dei performance pad.**

Tenendo premuto un pad, il suono viene riprodotto in un loop. Lasciando andare il pad, il brano torna alla posizione riprodotta sullo sfondo.

La lunghezza del loop riprodotto dipende dalla quantizzazione impostata.

### Modalità slicer e modalità slicer loop

### **Modalità slicer**

Se la posizione di riproduzione arriva alla fine della gamma divisa in otto sezioni uguali, la gamma indicata dal display passa alle successive otto sezioni suddivise, che vengono assegnate ai vari pad, sostituendo quelle precedenti.

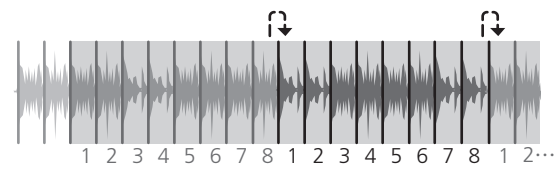

### **Modalità slicer loop**

Quando la riproduzione arriva alla fine della gamma che era stata divisa in otto parti uguali, essa torna all'inizio di tale gamma.

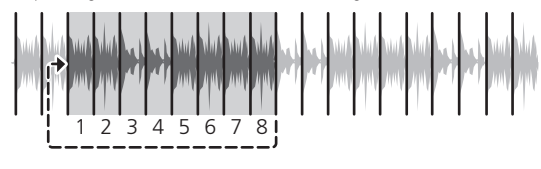

## Uso della funzione sampler

<u>. . . . . . . . . . . . . . . .</u>

I brani caricati negli slot del campionatore possono essere riprodotti con i performance pad.

### **1 Premere il pulsante [PANEL] per aprire il pannello del campionatore sullo schermo del computer.**

### **2 Premere il pulsante della modalità [SAMPLER].**

Il pulsante della modalità [**SAMPLER**] si accende e la modalità sampler si attiva.

### **3** Premere il pulsante [PARAMETER<] o [PARAMETER>].

Viene commutato il banco campionatore. Il campionatore dispone dei quattro banchi **A**, **B**, **C** e **D** e ogni banco ha otto slot.

### **4 Premere i performance pad tenendo premuto il pulsante [SHIFT] per caricare i brani nei rispettivi slot del pannello campionatore.**

Le impostazioni ed i brani caricati del campionatore vengono salvati.

### **5 Premere un performance pad.**

- L'audio della slot assegnata al pad premuto viene riprodotto.
- ! Il metodo di riproduzione varia a seconda della modalità sampler di Serato DJ. Per i dettagli, vedere il manuale del software Serato DJ.

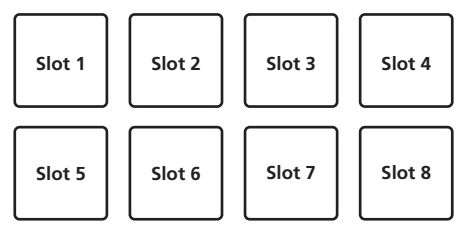

Se un performance pad viene premuto mentre si tiene premuto il pulsante [**SHIFT**], la riproduzione dell'audio della slot al momento in uso cessa.

### Uso dei cue loop

### **1 Premere il pulsante di modalità [HOT CUE] mentre si tiene premuto quello [SHIFT].**

Viene attivata la modalità cue loop.

#### **2 Durante la riproduzione, premere un performance pad.**

Il punto loop in viene impostato nello slot hot cue e la riproduzione del loop si avvia.

La lunghezza del loop in questo momento è il numero di battute impostato per l'auto looping.

I punti loop in vengono assegnati ai performance pad come illustrato di seguito.

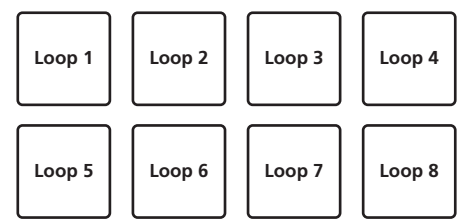

Con la funzione cue loop, l'hot cue point viene utilizzato come punto di inizio loop.

Premendo un performance pad in cui è già salvato un punto hot cue, la riproduzione del loop inizia da tale punto hot cue.

#### **3 Premere il pulsante [PARAMETER**c**] durante la riproduzione di loop.**

### La lunghezza del loop viene dimezzata.

Premendo il pulsante [**LOOP 1/2X**] si ottiene lo stesso effetto.

### **4** Premere il pulsante [PARAMETER▶] durante la **riproduzione di loop.**

La lunghezza del loop viene raddoppiata.

Premendo il pulsante [**LOOP 2X**] si ottiene lo stesso effetto.

### **5 Durante la riproduzione di loop, premere il pulsante [PARAMETER**c**] o [PARAMETER**d**] tenendo premuto quello [SHIFT].**

Il loop si sposta, mantenendo la stessa lunghezza (loop shift).

### **6 Premere lo stesso performance pad mentre si tiene premuto il pulsante [SHIFT].**

Il brano torna al punto loop in e la riproduzione loop continua.

### **7 Premere di nuovo lo stesso performance pad.**

La riproduzione di loop viene cancellata.

### . . . . . . . . . . . . . . . . Uso dei loop salvati

Con questa funzione, il loop viene salvato in un apposito slot in Serato DJ, oppure viene richiamato un loop salvato.

### **1 Premere il pulsante di modalità [ROLL] mentre si tiene premuto quello [SHIFT].**

Viene attivata la modalità loop salvati.

### <span id="page-19-0"></span>**2 Durante la riproduzione loop, premere un performance pad.**

Il loop viene assegnato a un apposito slot in Serato DJ.

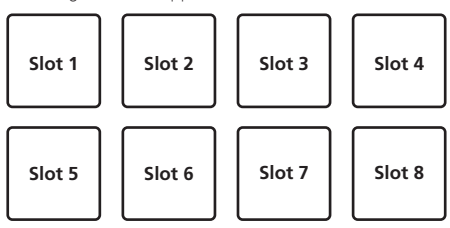

### **3 Premere il performance pad tenendo premuto il pulsante [SHIFT].**

La riproduzione prosegue dall'inizio del loop.

**4 Premere di nuovo lo stesso performance pad.**

La riproduzione di loop viene cancellata.

### **5 Premere il pulsante [PARAMETER**c**] durante la riproduzione di loop.**

La lunghezza del loop viene dimezzata.

### **6** Premere il pulsante [PARAMETER▶] durante la **riproduzione di loop.**

La lunghezza del loop viene raddoppiata.

### **7 Durante la riproduzione di loop, premere il pulsante** [PARAMETER ◀] o [PARAMETER▶] tenendo premuto **quello [SHIFT].**

Il loop si sposta, mantenendo la stessa lunghezza (loop shift).

# Utilizzo del pad trans

Questa funzione taglia l'audio in accordo con il tempo delle battute del BPM del brano caricato nel deck.

### **1 Tenere premuto il pulsante [ROLL].**

Viene attivata la modalità Pad Trans.

Le battute di pad trans vengono assegnate ai rispettivi pad come illustrato di seguito.

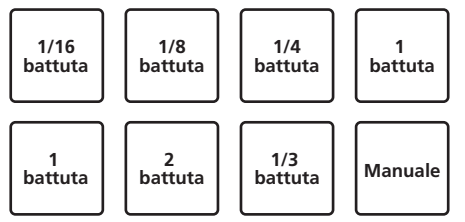

L'audio viene tagliato mentre si preme un pad manuale.

### **2 Tenere premuto un pad durante la riproduzione.**

L'audio viene tagliato in accordo con il tempo delle battute mentre il pad è tenuto premuto.

La modalità trans pad non funziona quando il fader di canale viene abbassato nella posizione più bassa. Utilizzare la modalità con il fader di canale sollevato.

### **3 Rimuovere il dito dal pad.**

La riproduzione normale riprende.

# Modalità Pitch play

Per utilizzare questa funzione, è necessario attivare la funzione Pitch 'n Time DJ. Per i dettagli, vedere "**Pitch 'n Time DJ Activation Manual**" in "**Software Info**" sul sito di assistenza Pioneer DJ indicato di seguito.

pioneerdj.com/support/

### **1 Premere il pulsante di modalità [SAMPLER] mentre si tiene premuto quello [SHIFT].**

### **2 Per selezionare il punto hot cue registrato, premere un performance pad mentre si tiene premuto il pulsante [SHIFT].**

### **3 Premere un performance pad.**

Premendo il pulsante [PARAMETER<sup>4</sup>] o [PARAMETER**>**] è possibile selezionare la gamma pitch tra alta, media e bassa.

La riproduzione inizia dal punto hot cue selezionato al passo 2 al valore di pitch assegnato al pad premuto.

Gamma alta

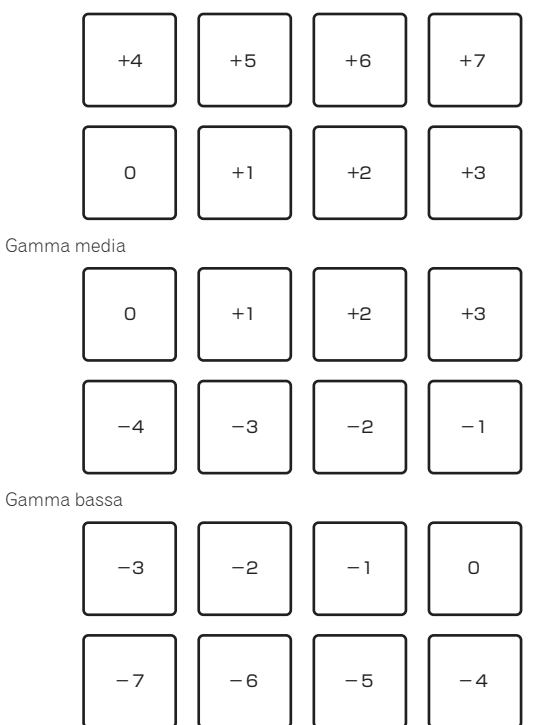

# Uso della modalità slip

Quando la modalità è impostata, la riproduzione normale continua sullo sfondo col ritmo originale durante la riproduzione scratch, loop e hot cue. Se lo scratching, looping o la riproduzione di hot cue vengono cancellati, la riproduzione riprende dalla posizione in cui si era cancellata l'operazione.

Diviene quindi possibile ottenere varie performance senza alterare il ritmo.

! Il pulsante [**SLIP**] lampeggia come impostato in modalità utility.

# Slip scratching

### **1 Premere il pulsante [SLIP] tenendo premuto il pulsante [SHIFT].**

L'unità passa alla modalità Vinyl.

### **2 Per usare lo scratch, premere sulla parte superiore della jog dial durante la riproduzione.**

Anche durante la riproduzione scratch la riproduzione normale continua sullo sfondo.

### **3 Rimuovere la mano dalla parte superiore della jog dial.**

La riproduzione inizia dalla posizione raggiunta sullo sfondo.

! Per cancellare il modo slip, premere di nuovo il pulsante [**SLIP**].

# <span id="page-20-0"></span>Slip hot cue

### **1 Premere il pulsante della modalità [HOT CUE].**

Impostare la modalità hot cue.

### **2 Impostare un hot cue.**

Premere un performance pad per impostare l'hot cue.

### **3 Premere il pulsante [SLIP].**

Il modo passa al modo slip.

### **4 Durante la riproduzione, tenere premuto un performance pad.**

La riproduzione inizia dalla posizione dell'hot cue impostato. La riproduzione continua fintanto che il performance pad rimane premuto. La riproduzione normale continua sullo sfondo anche mentre viene riprodotto l'hot cue.

<u>\_\_\_\_\_\_\_\_\_\_\_\_\_\_\_\_\_\_\_\_\_\_\_\_\_</u>

### **5 Rimuovere il dito dal performance pad.**

- La riproduzione inizia dalla posizione raggiunta sullo sfondo.
- ! Per cancellare il modo slip, premere di nuovo il pulsante [**SLIP**].

# Slip braking

### **1 Impostare la velocità di arresto nella schermata di impostazione di Serato DJ.**

L'impostazione della velocità di arresto regola la velocità alla quale il brano si arresta dalla modalità di riproduzione.

### **2 Premere il pulsante [SLIP].**

Il modo passa al modo slip.

### **3 Durante la riproduzione, premere [PLAY/PAUSE ▶/Ⅱ].**

La riproduzione cessa lentamente fintanto che il pulsante viene premuto. La riproduzione normale continua sullo sfondo anche mentre viene fatta cessare lentamente.

### **4** Premere di nuovo il pulsante [PLAY/PAUSE ▶/Ⅱ].

- La riproduzione inizia dalla posizione raggiunta sullo sfondo.
- ! Per cancellare il modo slip, premere di nuovo il pulsante [**SLIP**].

### Auto slip looping

### **1 Premere il pulsante [SLIP].**

Il modo passa al modo slip.

### **2 Premere il pulsante [LOOP 1/2X] o [LOOP 2X].**

Scegliere la battuta di loop automatico.

### **3 Premere il pulsante [AUTO LOOP].**

Viene impostato un loop del numero specificato di battute e la riproduzione loop inizia.

Durante la riproduzione loop la riproduzione normale continua sullo sfondo.

### **4 Premere di nuovo il pulsante [AUTO LOOP].**

La riproduzione di loop viene cancellata e quella normale riprende dalla posizione raggiunta sullo sfondo.

! Per cancellare il modo slip, premere di nuovo il pulsante [**SLIP**].

# Slip looping manuale

### Creazione e slipping di un loop

### **1 Premere il pulsante [SLIP].**

Il modo passa al modo slip.

### **2 Premere il pulsante [LOOP IN] e poi quello [LOOP OUT].**

La riproduzione Loop inizia. Durante la riproduzione loop la riproduzione normale continua sullo sfondo.

### **3 Premere il pulsante [LOOP OUT] mentre si tiene premuto quello [SHIFT].**

La riproduzione di loop viene cancellata e quella normale riprende dalla posizione raggiunta sullo sfondo.

! Per cancellare il modo slip, premere di nuovo il pulsante [**SLIP**].

# Uso della funzione di avvio con fader

# Uso della funzione di apertura in dissolvenza di un canale

#### **1 Impostare il cue.**

Portarsi in pausa nella posizione di inizio della riproduzione e premere il pulsante [**CUE**] del deck corrispondente.

! I cue sono impostabili anche muovendo il fader del canale dal retro alla posizione più vicina a voi mentre si preme il pulsante [**SHIFT**] durante la pausa.

### **2 Tenere premuto il pulsante [SHIFT] e muovere il fader del canale dalla posizione più vicina a sé verso il retro.**

La riproduzione inizia dal cue point impostato.

Se il fader dei canali viene spostato all'indietro dalla posizione più vicina a voi mentre si tiene premuto il pulsante [**SHIFT**] durante la riproduzione, il brano torna istantaneamente al cue point impostato, poi subentra la modalità di pausa. (Back Cue) Se non si è impostato un cue, la riproduzione inizia dall'inizio del

brano.

Si può anche cambiare l'impostazione di utility in modo che la modalità di sincronizzazione venga impostata nel momento in cui si avvia la funzione di apertura in dissolvenza di canale.

Se il fader di canale viene portato dal retro alla posizione più vicina a sé mentre si preme il pulsante [**SHIFT**] mentre in pausa presso un cue, la riproduzione del brano inizia dal cue impostato.

# Uso della funzione di avvio con crossfader

### **1 Impostare il cue.**

Portarsi in pausa nella posizione di inizio della riproduzione e premere il pulsante [**CUE**] del deck corrispondente.

! I cue possono essere impostati anche spostando il crossfader all'estremità destra o sinistra mentre si preme il pulsante [**SHIFT**] in modalità di pausa.

### **2 Spostare il crossfader all'estremità sinistra o destra.**

Regolarlo sul lato opposto a quello sul quale è regolato il canale da usare con la funzione volete usare l'avvio con i cursori.

### **3 Tenendo premuto il pulsante [SHIFT], spostare il crossfader in direzione opposta dall'estremità sinistra o destra.**

La riproduzione inizia dal cue point impostato.

- ! Riportando il crossfader alla posizione originale mente si tiene premuto il pulsante [**SHIFT**] durante la riproduzione, il brano torna istantaneamente al cue point impostato e viene attivata la modalità di pausa (Back Cue).
- Se non si è impostato un cue, la riproduzione inizia dall'inizio del brano.

<span id="page-21-0"></span>Portando il crossfader dall'estremità sinistra all'estremità destra (dall'estremità destra all'estremità sinistra) mentre si tiene premuto il pulsante [**SHIFT**] durante l'attesa in corrispondenza di un cue, la riproduzione del brano inizia dal cue point impostato.

# Analisi di brani

Quando si caricano le tracce sul deck, le tracce vengono analizzate, ma la visualizzazione dei BPM e della forma d'onda al termine dell'analisi potrebbe richiedere tempo.

Se si usa Serato DJ come lettore offline, i brani possono venire analizzati in anticipo. Per brani già analizzati, il valore BPM e la forma d'onda vengono visualizzati subito dopo che i brani stessi vengono caricati nei deck.

Per dettagli sull'uso di Serato DJ come lettore offline ed istruzioni di analisi dei brani, vedere le istruzioni per l'uso di Serato DJ.

! Il tempo richiesto dall'analisi dipende dal numero dei file dei brani.

# Uso degli effetti

Serato DJ possiede due unità effetto: FX1 e FX2. I loro effetti possono essere applicati all'uscita principale o solo a quella del deck scelto. Quanto segue spiega come usare questa unità per assegnare l'unità effetto 1 (FX1).

### **Display della schermata dell'unità effetti di Serato DJ**

Modalità multi FX: Si possono scegliere fino a tre effetti per unità e ciascuno ha un parametro regolabile.

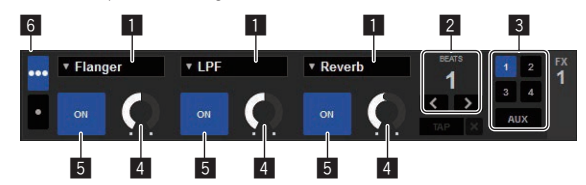

Modalità single FX: Si può selezionare un effetto per unità effetto, che ha vari parametri regolabili.

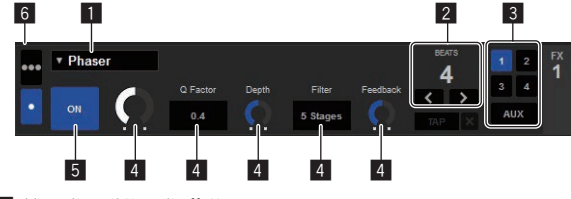

- 1 Visualizza il tipo di effetto.
- 2 Visualizza la durata dell'effetto.
- 3 Visualizza il numero del deck cui è assegnata l'unità effetto.
- 4 Visualizza lo stato dei parametri di effetto.
- 5 Indica se gli effetti sono attivati o meno.

<u>. . . . . . . . . . . . . . . . . . .</u>

6 Indica la modalità multi FX o la modalità single FX.

## Uso nella modalità multi FX

### **1 Impostare la modalità DJ-FX sulla modalità multi FX nella schermata del software Serato DJ.**

Visualizzare il pannello [FX] e fare clic sulla modalità multi FX.

**2 Premere il pulsante [FX ASSIGN] sul lato sinistro per scegliere il deck cui deve venire assegnato l'effetto.**

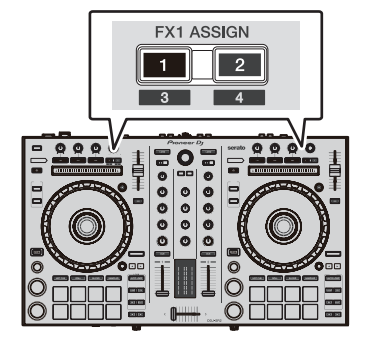

Premere il pulsante [**FX ASSIGN**] 1 per assegnare l'effetto al deck 1, o quello [**FX ASSIGN**] 2 per assegnarlo al deck 2.

Il numero del deck cui è assegnato l'effetto viene evidenziato nella schermata di Serato DJ.

- ! Premere il pulsante [**FX ASSIGN**] 1 mentre si tiene premuto quello [**SHIFT**] per assegnare l'effetto al deck 3, premere il pulsante [**FX ASSIGN**] 2 mentre si tiene premuto quello [**SHIFT**] per assegnare l'effetto al deck 4.
- ! Per applicare l'effetto all'uscita principale, fare clic su [**M**] del computer.

### **3 Premere il pulsante del parametro di effetto 1 mentre si preme il pulsante [SHIFT] per scegliere il primo tipo di effetto.**

Per scegliere il secondo tipo di effetto, premere il pulsante del parametro di effetto 2 mentre si preme quello [**SHIFT**].

Per scegliere il terzo tipo di effetto, premere il pulsante del parametro di effetto 3 mentre si preme quello [**SHIFT**].

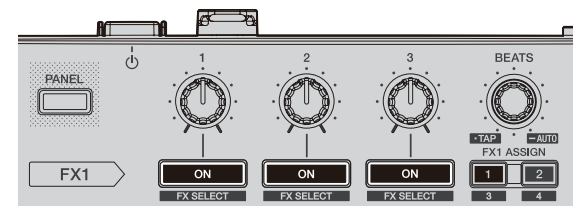

Il tipo di effetto al momento scelto viene visualizzato sulla schermata Serato DJ.

### **4 Premere il pulsante del parametro di effetto 1 per attivare il primo effetto.**

Premere il pulsante del parametro di effetto 2 per attivare il secondo effetto.

Premere il pulsante del parametro di effetto 3 per attivare il terzo effetto.

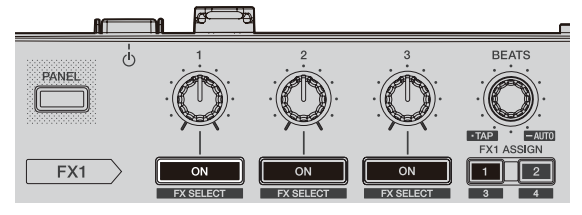

Il pulsante [**ON**] dell'effetto corrispondente viene evidenziato sulla schermata Serato DJ.

### **5 Usare il controllo del parametro di effetto 1 per regolare il parametro del primo effetto.**

Usare il controllo del parametro di effetto 2 per regolare il parametro del secondo effetto.

Usare il controllo del parametro di effetto 3 per regolare il parametro del terzo effetto.

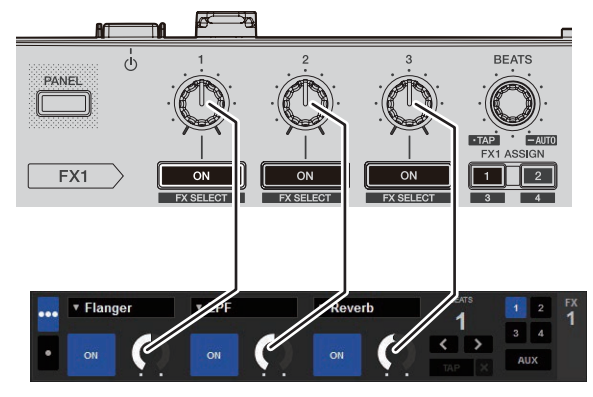

**6 Girare il controllo [FX BEATS] per regolare la durata dell'effetto.**

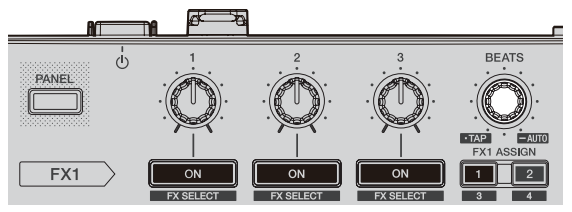

! Si può anche impostare il valore BPM da usare come base per l'effetto tempo dall'intervallo col quale il pulsante [**TAP**] viene premuto. Per dettagli, vedere *[Cambiamento della modalità di tempo di un](#page-1-0)  [effetto](#page-1-0)* [a pagina 24.](#page-1-0)

### Uso nella modalità single FX

### **1 Impostare la modalità DJ-FX sulla modalità single FX nella schermata del software Serato DJ.**

Visualizzare il pannello [FX] e fare clic sulla modalità single FX.

-----------------------------

**2 Premere il pulsante [FX ASSIGN] sul lato sinistro per scegliere il deck cui deve venire assegnato l'effetto.**

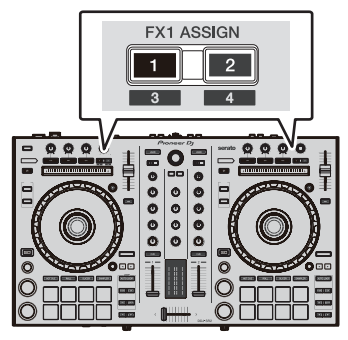

Premere il pulsante [**FX ASSIGN**] 1 per assegnare l'effetto al deck 1, o quello [**FX ASSIGN**] 2 per assegnarlo al deck 2.

Il numero del deck cui è assegnato l'effetto viene evidenziato nella schermata di Serato DJ.

- ! Premere il pulsante [**FX ASSIGN**] 1 mentre si tiene premuto quello [**SHIFT**] per assegnare l'effetto al deck 3, premere il pulsante [**FX ASSIGN**] 2 mentre si tiene premuto quello [**SHIFT**] per assegnare l'effetto al deck 4.
- ! Per applicare l'effetto all'uscita principale, fare clic su [**M**] del computer.

### **3 Premere uno dei pulsanti dei parametri di effetto mentre si preme il pulsante [SHIFT] per scegliere il tipo di effetto.**

Il tipo di effetto scelto viene visualizzato sulla schermata di Serato DJ.

### **4 Premere il pulsante del parametro di effetto 1 per attivare l'effetto.**

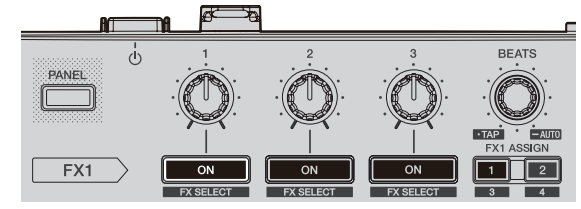

Ad ogni pressione di questo pulsante l'effetto si attiva o disattiva. ! Il pulsante [**ON**] dell'effetto viene evidenziato nella schermata di Serato DJ.

### **5 Premere il pulsante del parametro 2 o del parametro 3 dell'effetto per cambiare il parametro dell'effetto.**

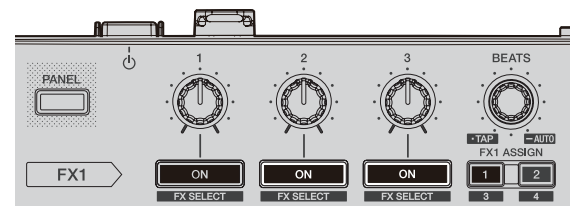

A seconda del tipo di effetto, il pulsante potrebbe non accendersi anche se viene usato.

### **6 Azionare i controlli dei parametri degli effetti per regolare i parametri stessi.**

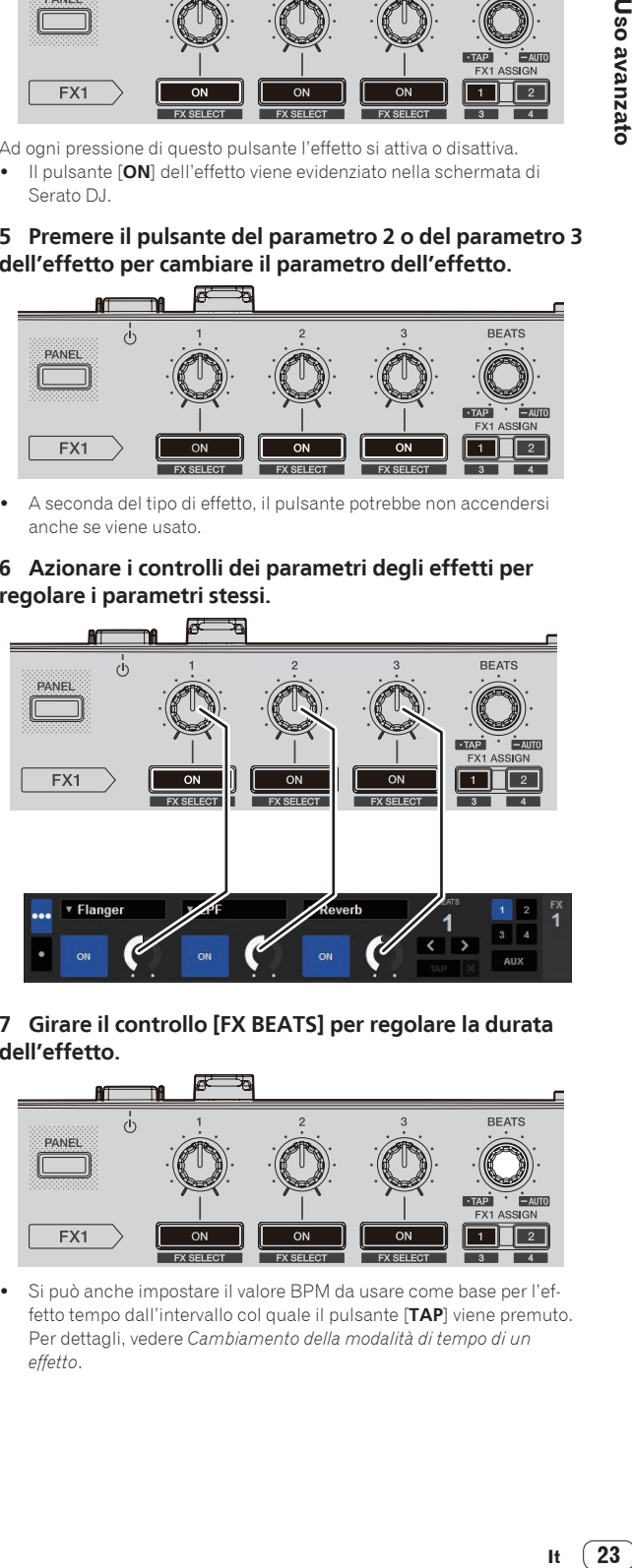

**7 Girare il controllo [FX BEATS] per regolare la durata dell'effetto.**

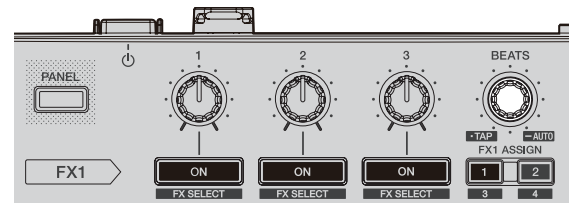

Si può anche impostare il valore BPM da usare come base per l'effetto tempo dall'intervallo col quale il pulsante [**TAP**] viene premuto. Per dettagli, vedere *[Cambiamento della modalità di tempo di un](#page-1-0)  [effetto](#page-1-0)*.

# Cambiamento della modalità di tempo di un effetto

Serato DJ offre due metodi per regolare il tempo degli effetti: la "modalità tempo automatico" e la "modalità tempo manuale".

! La modalità auto tempo è quella predefinita.

### Modalità auto tempo

Il valore BPM del brano viene usato come base del tempo dell'effetto.

### Modalità manual tempo

Il valore BPM utilizzato come riferimento per l'effetto viene calcolato in base all'intervallo al quale si tocca il controllo [**FX BEATS**] con un dito tenendo premuto il pulsante [**SHIFT**].

### Passaggio alla modalità manual tempo

### **Premere il controllo [FX BEATS] tre o più volte tenendo premuto il pulsante [SHIFT] in modalità tempo automatico.**

! Se il controllo [**PAD TRANS (TAP)**] viene premuto per più di 1 secondo tenendo premuto il pulsante [**SHIFT**] in modalità tempo manuale, si passa alla modalità tempo automatico.

### Sezione mixer

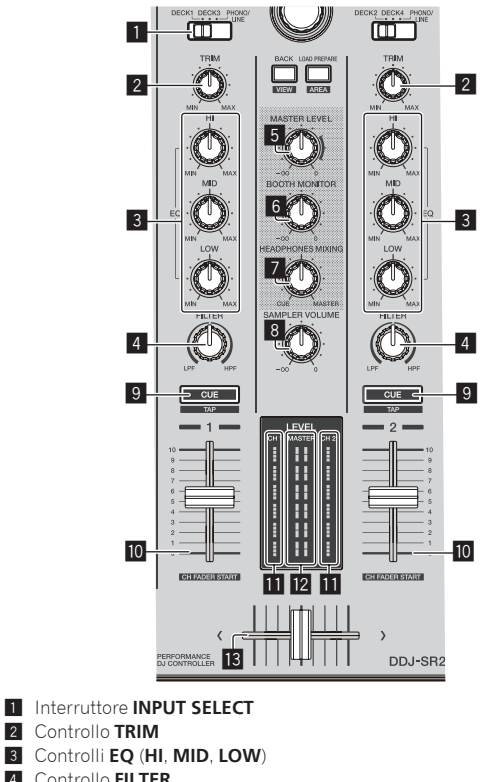

- 2 Controllo **TRIM**
- 
- 4 Controllo **FILTER**
- 5 Controllo **MASTER LEVEL**
- 6 Controllo **BOOTH MONITOR**
- 7 Controllo **HEADPHONES MIXING**
- 8 Controllo **SAMPLER VOL** 9 Pulsante della cuffia **CUE**
- 10 Fader canali
- 
- **11** Indicatore del livello del canali 12 Indicatore del livello principale
- 13 Crossfader

# Uso di ingressi dall'esterno

Sono disponibili due sistemi per ingressi esterni che consentono di collegare lettori DJ, lettori analogici e altri dispositivi. Nelle impostazioni della modalità utility, è possibile selezionare se attivare il missaggio forzato con l'unità o se missare automaticamente in Serato DJ quando è collegato Serato DJ. Per i dettagli, vedere *[Impostazione per il missaggio](#page-1-0)  [forzato di ingressi esterni con l'unità](#page-1-0)* (p. [26](#page-1-0)).

Quando il missaggio viene eseguito con l'unità, **EQ** e **FILTER** non funzionano.

- Inoltre, non sono disponibili le seguenti funzioni per gli ingressi esterni. ! Impostazione del tempo del brano (premere il pulsante della cuffia [**CUE**] tenendo premuto il pulsante [**SHIFT**])
- ! Funzione di apertura in dissolvenza (muovere il fader canali o il crossfader tenendo premuto il pulsante [**SHIFT**])

### 25

# <span id="page-24-0"></span>Modifica delle impostazioni

# Avvio della modalità utility

Se la modalità utility viene lanciata ad applicativo per DJ lanciato, lo status impostato potrebbe non venire visualizzato correttamente.

### **1 Scollegare il cavo USB dal computer.**

**2 Premere l'interruttore [STANDBY/ON] del pannello posteriore di questa unità per portarla in standby.** Porta questa unità in modalità di standby.

### **3 Premere insieme i pulsanti [SHIFT] e [PLAY/PAUSE** f**] del deck sinistro, premere l'interruttore [STANDBY/ON] del pannello posteriore di questa unità.**

Viene avviata la modalità utility.

### **4 Portata questa unità in modalità di impostazione di utility, azionare il controller per le voci le cui impostazioni volete modificare.**

Per quanto riguarda le impostazioni modificabili, vedere le spiegazioni che seguono.

### **5 Premere l'interruttore [STANDBY/ON] del pannello posteriore di questa unità per portarla in standby.**

Per salvare le impostazioni, portare l'interruttore [O] sul pannello posteriore in posizione di standby e uscire dalla modalità utility.

# Le modalità di utility

Possono venire cambiate le seguenti impostazioni:

- ! Impostazione controller MIDI
- Impostazione avvio con fader
- ! Impostazione del livello dell'attenuatore di uscita principale
- ! Impostazione del lampeggiare in modalità slip
- ! Impostazioni della modalità demo
- Impostazione funzione auto standby
- ! Impostazione del cut lag del crossfader
- ! Impostazione uscita microfono del monitor per cabina
- ! Impostazione dell'indicazione visualizzata da On JOG Indicator
- ! Impostazione per il missaggio di ingressi esterni con l'unità
- ! Impostazione della lunghezza back spin
- ! Impostazione del livello di ingresso massimo consentito del microfono

# Funzionamento forzato dell'unità come controller MIDI generico

Il funzionamento dell'unità cambia automaticamente a seconda che Serato DJ sia in esecuzione o meno, come descritto di seguito.

- Quando Serato DJ è in esecuzione, il funzionamento del controller dipende dalle funzioni di Serato DJ.
- Quando Serato DJ non è in esecuzione, l'unità funziona come controller MIDI generico.

Anche se Serato DJ è in esecuzione, è possibile forzare l'unità in modo che funzioni come un controller MIDI generico.

Per impostazione predefinita, la modalità di funzionamento viene cambiata automaticamente.

### **Premere il pulsante [KEY LOCK] del deck sinistro.**

- Pulsante [KEY LOCK] spento: il funzionamento cambia automaticamente a seconda che Serato DJ sia in esecuzione o meno.
- ! Pulsante [**KEY LOCK**] acceso: a prescindere che Serato DJ sia in esecuzione o meno, viene attivato il funzionamento forzato dell'unità come controller MIDI generico.

# Modifica dell'impostazione di avvio con fader

- È possibile cambiare l'impostazione della funzione di avvio con fader.
- Per impostazione predefinita, la modalità di avvio con fader funziona senza modalità sync impostata.

### **Premere uno dei pulsanti dei parametri degli effetti sul deck sinistro.**

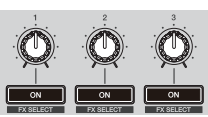

- Pulsante parametri effetti 1: avvio con fader con modalità sync impostata (la funzione sync viene attivata simultaneamente quando inizia l'avvio con fader).
- Pulsante parametri effetti 2: avvio con fader senza modalità sync impostata (la funzione sync non viene attivata simultaneamente quando inizia l'avvio con fader).
- ! Pulsante parametri effetti 3: funzione di avvio con fader disattivata

# Impostazione del livello dell'attenuatore di uscita principale

! L'impostazione predefinita è 0 dB.

#### **Premere uno dei pulsanti di modalità [HOT CUE], modalità [ROLL] o modalità [SLICER] del deck sinistro.**

- ! Pulsante [**HOT CUE**] acceso: 0 dB (nessuna attenuazione)
- Pulsante [ROLL] acceso: -3 dB
- Pulsante [SLICER] acceso: -6 dB

# Modifica dell'impostazione di lampeggiamento in modalità slip

Quando la modalità slip è attiva, i pulsanti disponibili in modalità slip (come l'indicatore della jog dial, il pulsante [**AUTO LOOP**] e il pulsante [PLAY/PAUSE ▶/II]) possono essere impostati in modo da lampeggiare o non lampeggiare. Il metodo di lampeggiamento utilizzato per il pulsante [**SLIP**] durante la modalità slip cambia a seconda dell'impostazione.

Per impostazione predefinita, il lampeggiamento della modalità slip è impostato sulla modalità 1.

### **Premere il performance pad sul lato sinistro per selezionare un'impostazione.**

È possibile verificare l'impostazione correntemente selezionata guardando quale pad si illumina.

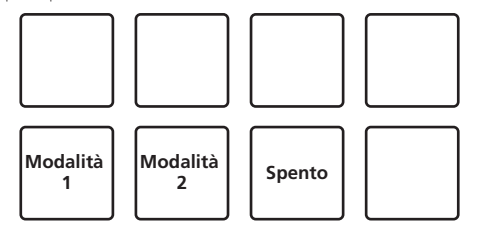

- ! Modalità 1: quando è attiva la modalità slip, i pulsanti disponibili in tale modalità lampeggiano per circa un secondo. Durante la modalità slip, il pulsante [**SLIP**] lampeggia solo mentre la riproduzione prosegue in sottofondo.
- ! Modalità 2: quando la modalità slip è attiva, i pulsanti disponibili in modalità slip lampeggiano per circa un secondo. Durante la modalità slip, il pulsante [**SLIP**] continua a lampeggiare.

Spento: i pulsanti disponibili in modalità slip non lampeggiano. Durante la modalità slip, il pulsante [**SLIP**] lampeggia solo mentre la riproduzione prosegue in sottofondo.

# Disattivazione della modalità demo

\_\_\_\_\_\_\_\_\_\_\_\_\_\_\_\_\_\_\_\_\_\_\_\_\_\_\_\_\_\_\_\_

La modalità demo dell'unità viene impostata se non si eseguono operazioni per 10 minuti in condizioni di uso normali. La modalità demo può essere modificata.

- Per impostazione predefinita, la modalità demo si avvia se non si eseguono operazioni per 10 minuti.
- Se un comando o pulsante di questa unità viene usato in modalità demo, questa viene cancellata.

### **Premere il performance pad sul lato sinistro per selezionare un'impostazione.**

- ! Riga superiore, sinistro: disabilita la modalità demo
- ! Riga superiore, centrale sinistro: avvia la modalità demo se non si eseguono operazioni per 1 minuto
- Riga superiore, centrale destro: avvia la modalità demo se non si eseguono operazioni per 5 minuti
- ! Riga superiore, destro: avvia la modalità demo se non si eseguono operazioni per 10 minuti

Disattivazione della funzione auto standby

--------------------------------

- ! Quando la funzione auto standby è attivata, se trascorrono 4 ore e si verificano tutte le seguenti condizioni, l'unità passa automaticamente in modalità standby.
- Non si utilizzando pulsanti, comandi, ecc. sull'unità, eccetto il comando [**MIC**].
- Nessun segnale audio di -18 dB o più arriva ai terminali di ingresso di questa unità.
- ! Premendo il pulsante [**CENSOR** (**WAKE UP**)], lo stato di standby viene annullato
- ! Per impostazione predefinita, la funzione auto standby è attivata.

### **Premere il pulsante [AUTO LOOP] sul deck sinistro.**

- ! Pulsante [**AUTO LOOP**] acceso: funzione auto standby attivata
- ! Pulsante [**AUTO LOOP**] spento: funzione auto standby disattivata

### <u>\_\_\_\_\_\_\_\_\_\_\_\_\_\_\_\_\_\_\_\_\_\_\_\_\_\_\_\_\_</u> Regolazione del cut lag del crossfader

Regolare il gioco (cut lag) su entrambe le estremità del crossfader. È possibile eseguire la regolazione da 0 (0,3 mm) a 52 (5,5 mm) con incrementi di 0,1 mm.

! L'impostazione predefinita corrisponde al valore 6 (1,0 mm).

### **Ruotare la manopola selettrice.**

\_\_\_\_\_\_\_\_\_\_\_\_\_\_\_\_\_\_\_\_\_\_\_\_\_

L'impostazione corrente (da 0 a 52) è indicata dallo stato di accensione dell'indicatore di livello del canale e dei performance pad.

- ! Numero di segmenti accesi dell'indicatore di livello del canale [**CH2**]: unità, da 0 a 5
- ! Numero di segmenti accesi dell'indicatore di livello del canale [**CH1**]: unità, da 6 a 9
- ! Numero di segmenti accesi dei performance pad del deck sinistro: decine, da 0 a 5

# Impostazione dell'uscita microfono del monitor per cabina

! Per impostazione predefinita, è impostata per inviare in uscita l'audio del microfono dal terminale [**BOOTH**].

### **Premere il pulsante [KEY SYNC] sul deck destro.**

- Pulsante [KEY SYNC] acceso: invia in uscita l'audio del microfono dal terminale [**BOOTH**]
- Pulsante [KEY SYNC] spento: non invia in uscita l'audio del microfono dal terminale [**BOOTH**]

# Impostazione dell'indicazione visualizzata da On JOG Indicator

- È possibile impostare l'indicazione visualizzata tramite l'illuminazione interna della jog dial.
- ! Per impostazione predefinita, è impostata l'indicazione del deck selezionato.

### **Premere uno dei pulsanti [FX PARAMETER] sul deck destro.**

- ! [**FX PARAMETER1**] acceso: indicazione deck selezionato: Il deck selezionato con l'interruttore [**INPUT SELECT**] è indicato dal colore di accensione della jog dial.
	- Accesa in rosso: quando è selezionato [**DECK1**] o [**DECK2**]
	- Accesa in ambra: quando è selezionato [**DECK3**] o [**DECK4**] — Spento: quando è selezionato [**PHONO/LINE**]
- ! [**FX PARAMETER2**] acceso: la jog dial si accende in base allo stato della modalità [**VINYL**].
	- Accesa in blu: quando è attiva la modalità [**VINYL**]
	- Spenta: Quando la modalità [**VINYL**] è disattivata
- ! [**FX PARAMETER3**] acceso: la jog dial si accende in base allo stato della modalità [**TRACK COLOR**].
	- Accesa: è indicato il colore del brano impostato in **Serato DJ**
	- Spenta: se il colore del brano non è impostato o è selezionato [**PHONO/LINE**]

# Impostazione per il missaggio forzato di ingressi esterni con l'unità

Per impostazione predefinita, il missaggio viene effettuato automaticamente con Serato DJ.

### **Premere il pulsante [KEY LOCK] sul deck destro.**

- ! [**KEY LOCK**] acceso: missaggio con l'unità anche se è collegato Serato DJ.
- [KEY LOCK] spento: missaggio automatico con Serato DJ se è collegato Serato DJ.

## Modifica della lunghezza backspin

È possibile impostare l'unità in modo che il back spin risulti più lungo della quantità della rotazione della manopola quando si opera la manopola in modalità back spin.

È possibile selezionare la lunghezza dell'operazione back spin da una delle tre opzioni: breve, normale o lunga.

L'impostazione predefinita per la lunghezza della rotazione inversa è normale.

### **Premere un pulsante tra [HOT CUE], [ROLL] e [SLICER] sul deck destro.**

! Pulsante [**HOT CUE**] acceso: normale

\_\_\_\_\_\_\_\_\_\_\_\_\_\_\_\_\_\_\_\_\_\_\_

- ! Pulsante [**ROLL**] acceso: breve
- ! Pulsante [**SLICER**] acceso: lungo

# Impostazione del livello di ingresso massimo consentito del microfono

Modificare questa impostazione se il livello dell'audio del microfono è troppo alto o troppo basso anche dopo averlo regolato con il comando [**MIC LEVEL**] su questa unità.

### **Premere il pulsante [AUTO LOOP] sul deck destro.**

- ! Pulsante [**AUTO LOOP**] acceso: Imposta il livello dell'audio del microfono su alto.
- ! Pulsante [**AUTO LOOP**] spento: Imposta il livello dell'audio del microfono su basso.

# <span id="page-26-0"></span>Software dell'utility di configurazione

L'utility di configurazione permette di eseguire i controlli e le impostazioni descritti di seguito.

— Regolazione delle dimensioni del buffer (se si usa ASIO)

\_\_\_\_\_\_\_\_\_\_\_\_\_\_\_\_\_\_\_\_\_\_\_\_\_\_\_\_\_\_\_\_\_\_\_\_

— Controllo della versione del driver

# Visualizzazione della utility di impostazione

### **Per Windows 10/8,1**

Fare clic su [**Pioneer**] > [**Utility di visualizzazione della versione del driver DDJ-SR2**] da [**visualizzazione app**].

### **In Windows 7**

Fare clic sul menu [**Start**] > [**Tutti i programmi**] > [**Pioneer**] > [**DDJ-SR2**] > [**Utility di visualizzazione della versione del driver DDJ-SR2**].

### **Per Mac**

Fare clic sull'icona [**Macintosh HD**] > [**Application**] > [**Pioneer**] > [**DDJ-SR2**] > [**Utility di visualizzazione della versione del driver DDJ-SR2**].

### Regolazione delle dimensioni del buffer (se si usa ASIO)

Questa funzione è utilizzabile solo attraverso un sistema operativo Windows.

Se gli applicativi che fanno uso di questa unità come dispositivo audio predefinito (applicativi per DJ, ecc.) sono in uso, chiuderli prima di cambiare le dimensioni del buffer.

Visualizzazione dell'utility di impostazione.

### **Fare clic sulla scheda [ASIO].**

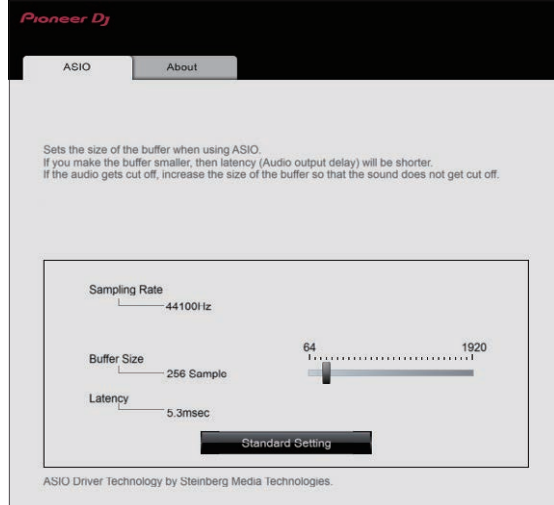

! Una dimensione grande del buffer diminuisce la probabilità che il suono si interrompa, ma aumenta il ritardo di trasmissione del segnale audio (latenza).

# Controllo della versione del driver

Visualizzazione dell'utility di impostazione.

### **Fare clic sulla scheda [About].**

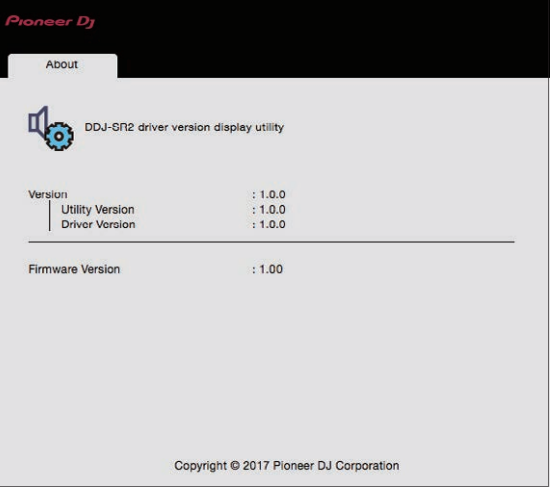

# <span id="page-27-0"></span>**Diagnostica**

- ! Se si ritiene che l'unità sia guasta, controllare le voci seguenti e controllare la [**FAQ**] per [**DDJ-SR2**] nella pagina [**FAQ**] del sito di supporto di Pioneer DJ.
- Alcuni problemi sono dovuti ai componenti collegati. Se il problema persiste dopo aver controllato i componenti collegati, richiedere una riparazione al centro assistenza o al rivenditore.
- ! L'unità potrebbe non funzionare correttamente a causa dell'elettricità statica o di altre influenze esterne. In tali casi, scollegare il cavo di alimentazione, attendere circa un minuto e ricollegarlo per ripristinare il normale funzionamento.

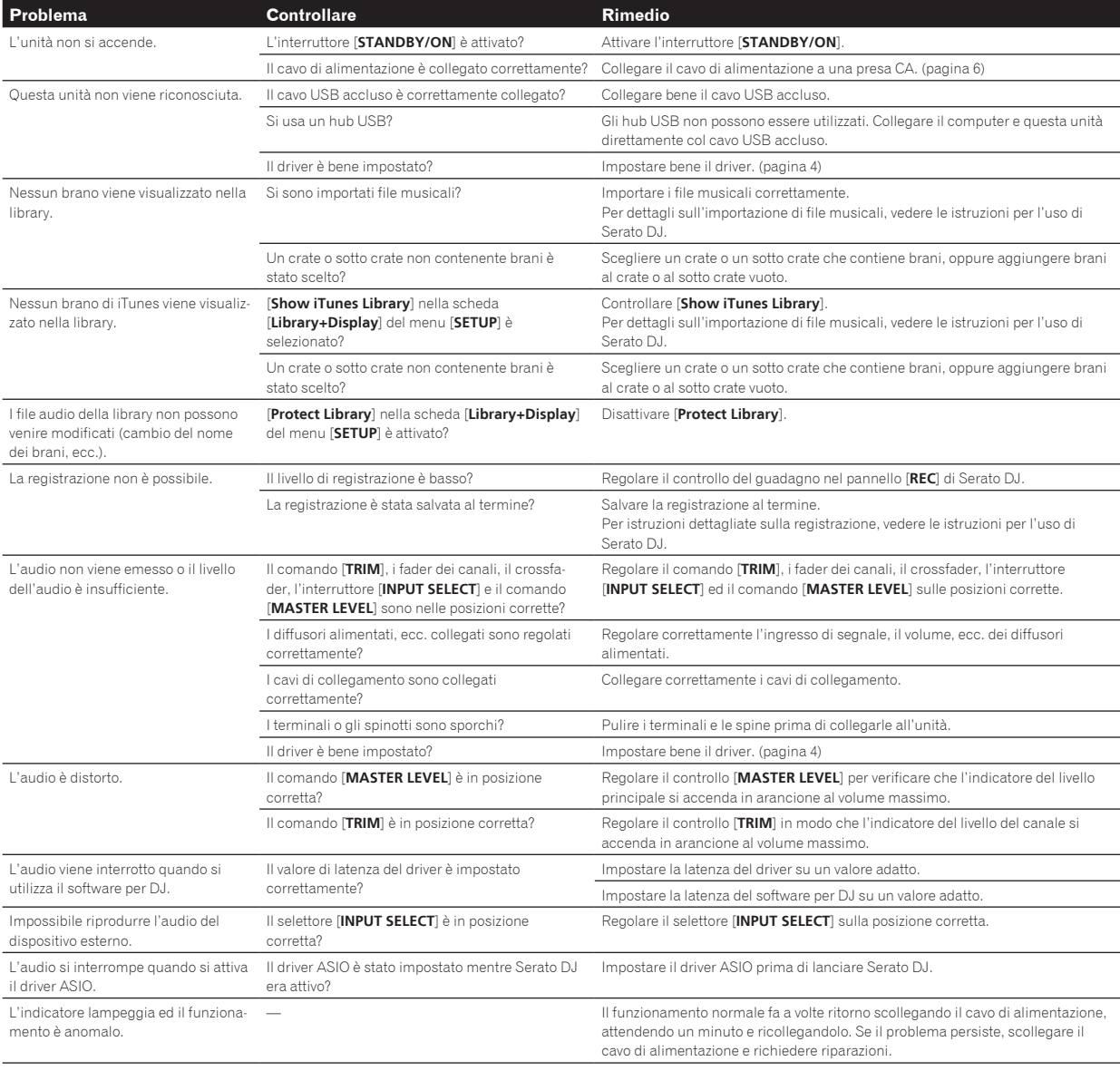

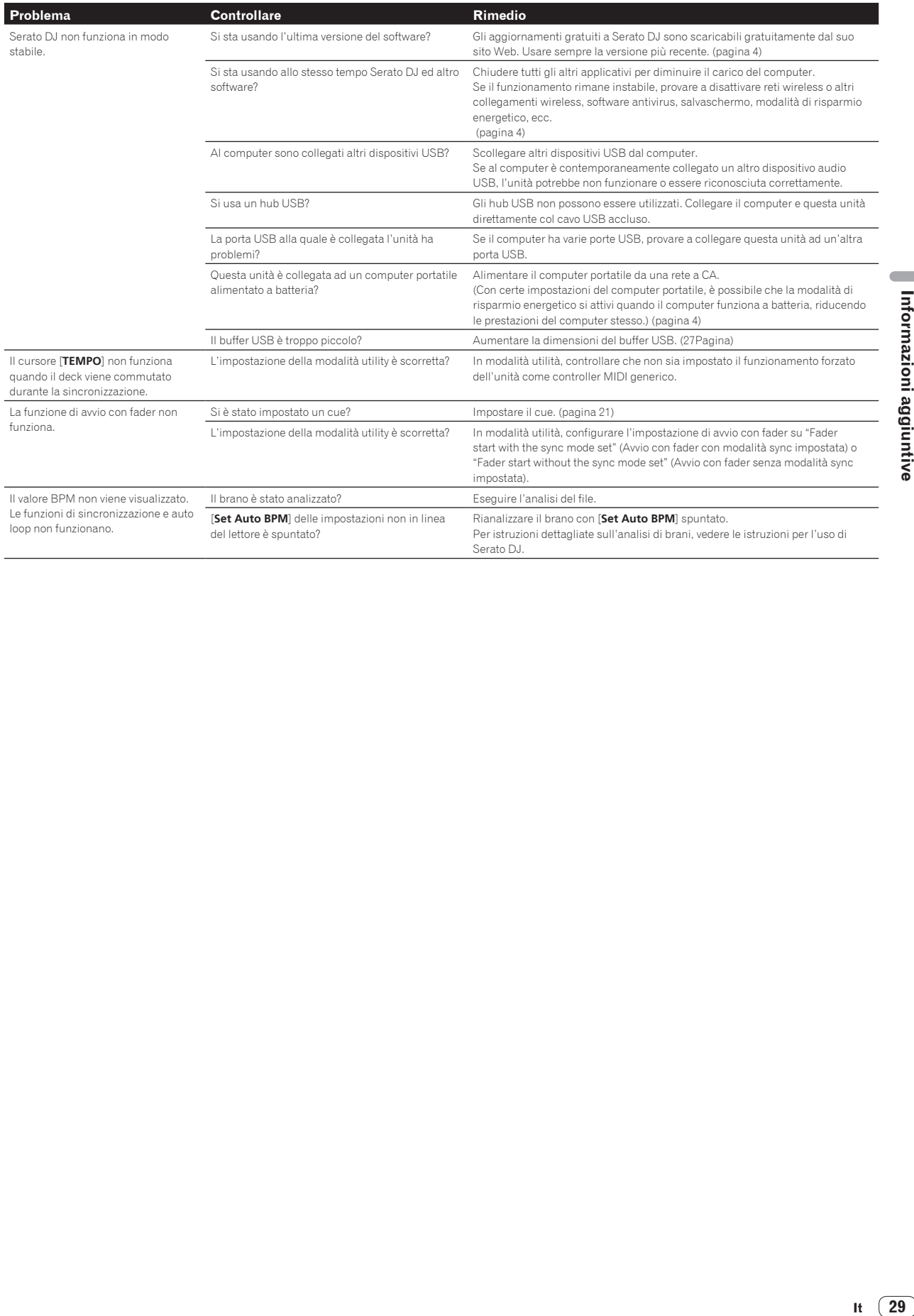

# <span id="page-29-0"></span>Acquisizione del manuale

Alcune istruzioni per l'uso sono fornite come file PDF. Per visualizzare i file PDF, è necessario Adobe® Reader®.

# Come scaricare le istruzioni per l'uso di Serato DJ

**1 Fare clic su [Software Info] per [DDJ-SR2] nella pagina [FAQ] del sito di supporto di Pioneer DJ.**

**2 Fare clic sul link della pagina di download di Serato DJ.**

Viene visualizzata la pagina di download di Serato DJ.

**3 Accedere al proprio account utente di "Serato.com".** Digitare l'indirizzo mail ed il password precedentemente registrati per accedere a "Serato.com".

**4 Da "More Downloads" sul lato destro della pagina di download, fare clic su "Serato DJ x.x.x Manual".** Il download delle istruzioni per l'uso di Serato DJ inizia.

# Uso come controller per altro software DJ

L'unità emette anche i dati operativi per i pulsanti e i controlli in formato MIDI. Collegando un computer con un software integrato per DJ compatibile con MIDI mediante un cavo USB, è possibile utilizzare il software per DJ dall'unità. L'unità DDJ-SR2 è anche in grado di riprodurre l'audio dei file musicali in corso di riproduzione sul computer.

Se si utilizza l'unità come controller per un software per DJ diverso da Serato DJ, cambiare l'impostazione per utilizzare un software per DJ diverso da Serato DJ in modalità utility. Inoltre, configurare le impostazioni audio e MIDI nel software per DJ.

! Per ulteriori dettagli, vedere il manuale di istruzioni del software DJ.

## Messaggi MIDI

Per dettagli sui programmi MIDI di questa unità, vedere "List of MIDI Messages".

! "List of MIDI Messages" è ottenibile presso il seguente URL: pioneerdj.com/support/

-----------------------------

### Driver

Il driver è un software dedicato per la riproduzione di segnali audio da un computer.

-------------------------------------

! Leggere per primo e attentamente *[Contratto di licenza d'uso del](#page-1-0)  [software](#page-1-0)* a pagina [30.](#page-1-0)

### **Ambiente operativo**

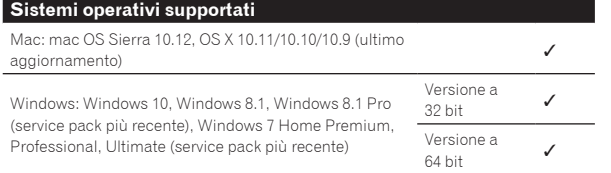

#### **Controllo dell'ultima versione del driver**

Per dettagli sul driver apposito di questa unità, consultare il sito di supporto di Pioneer DJ riportato di seguito. pioneerdj.com/support/

### Contratto di licenza d'uso del software

Il presente Contratto di licenza d'uso del software (d'ora in avanti semplicemente chiamato "Contratto") è stipulato tra l'utente finale (sia esso la persona fisica che installa il software o qualsiasi singola persona giuridica in nome della quale la persona fisica agisce) (d'ora in avanti chiamata semplicemente "Voi" o "il vostro") e PIONEER DJ CORPORATION (d'ora in avanti semplicemente chiamata "Pioneer DJ"). QUALSIASI AZIONE INTRAPRESA PER INSTALLARE O AVVIARE IL PROGRAMMA COMPORTA L'ACCETTAZIONE DEI TERMINI DEL CONTRATTO. L'AUTORIZZAZIONE DI SCARICARE E/O USARE IL PROGRAMMA È ESPRESSAMENTE CONDIZIONATA DALL'ACCETTAZIONE DA PARTE DELL'UTENTE DEI TERMINI DI SEGUITO RIPORTATI. PER RENDERE VALIDO E APPLICABILE IL CONTRATTO NON È NECESSARIA ALCUNA APPROVAZIONE FORNITA PER ISCRITTO O IN FORMA ELETTRONICA. QUALORA L'UTENTE NON ACCETTI TUTTI E CIASCUNO DEI TERMINI DEL CONTRATTO NON POTRÀ USARE IL PROGRAMMA, NON LO DOVRÀ INSTALLARE O SARÀ TENUTO A DISINSTALLARLO SECONDO QUANTO PERTINENTE.

#### **1 DEFINIZIONI**

- 1 Per "Documentazione" s'intendono i documenti scritti, le caratteristiche tecniche e il contenuto della guida resi pubblicamente disponibili da Pioneer DJ per fornire assistenza durante l'installazione e l'uso del Programma.
- 2 Per "Programma" s'intende tutto o parte del software concesso in licenza da Pioneer DJ all'utente in virtù del Contratto.

### **2 LICENZA DEL PROGRAMMA**

- 1 Limitazione di licenza. In dipendenza dalle restrizioni del Contratto, Pioneer DJ concede all'utente la licenza limitata, non esclusiva e non trasferibile (priva di qualsiasi diritto di concessione in sublicenza a terzi) di:
	- a Installare una singola copia del Programma sul vostro computer o dispositivo mobile, usare il Programma per uso solo personale nei termini di questo Contratto e della Documentazione ("Uso autorizzato");
	- b Usare la Documentazione fornita a supporto dell'uso autorizzato da parte dell'utente; e
	- c Eseguire una copia del Programma esclusivamente a titolo di riserva e a condizione che essa rechi tutti i titoli, i marchi e gli avvisi relativi ai diritti d'autore e alla restrizione dei diritti.
- 2 Restrizioni. All'utente non è concesso copiare od usare il Programma o la Documentazione salvo nei casi esplicitamente previsti dal Contratto. All'utente non è concesso trasferire, cedere in sublicenza, cedere a pagamento o in prestito il Programma, né usarlo per l'addestramento di terze parti, partecipazione commerciale o fornitura di servizi. All'utente stesso o ad altri per proprio conto non è concesso modificare, decodificare, disassemblare o decompilare il Programma, salvo quanto esplicitamente consentito dalla legge applicabile e in ogni caso solo dopo che egli abbia notificato Pioneer DJ per iscritto le attività cui intende dar luogo.
- 3 Proprietà. Pioneer DJ o i propri concessori di licenza mantengono tutti i diritti, titoli e interessi in tutti e verso tutti i diritti brevettuali, di copyright, di marchio, di secreto industriale ed altri diritti ancora relativi alla proprietà intellettuale nel Programma e nella Documentazione, nonché in ogni derivato di questi. L'utente non acquisisce alcun altro diritto, sia esso esplicito o implicito, oltre quelli previsti dal Contratto.
- 4 Negazione di assistenza. Pioneer DJ non è soggetta ad alcun obbligo di fornire supporto, manutenzione, aggiornamenti, modifiche o nuove versioni del Programma o della Documentazione in virtù del Contratto.

### **3 NEGAZIONE DI GARANZIA**

IL PROGRAMMA E LA DOCUMENTAZIONE SONO FORNITI "NELLO STATO IN CUI SI TROVANO" SENZA ALCUNA DICHIARAZIONE O GARANZIA, E L'UTENTE ACCETTA DI USARLI A SOLO PROPRIO RISCHIO. PER QUANTO E NELLA TOTALE MISURA CONSENTITA DALLA LEGGE, PIONEER DJ ESPLICITAMENTE NEGA QUALSIVOGLIA TIPO DI GARANZIA SUL PROGRAMMA E LA DOCUMENTAZIONE, SIA ESSA ESPLICITA, IMPLICITA, STATUTARIA O DERIVANTE DALL'ESECUZIONE, LA TRANSAZIONE O L'USO COMMERCIALE, COMPRESA OGNI GARANZIA SULLA COMMERCIABILITÀ, IDONEITÀ AD IMPIEGHI

### <span id="page-30-0"></span>**4 CONTROLLO DELLE ESPORTAZIONI E RISPETTO DI LEGGI E REGOLAMENTAZIONI**

Non è consentito l'uso o l'esportazioni o riesportazione del programma se non come consentito dalla legge degli Stati Uniti e dalle leggi della giurisdizione dove il programma è stato acquisito. In particolare, ma senza limitazioni, il programma non può essere esportato o riesportato (a) in paesi soggetti a embargo da parte degli Stati Uniti o (b) inviato ad entità incluse nella Specially Designated Nationals List del Dipartimento del Tesoro degli USA o nelle Denied Persons List e Entity List del Dipartimento del Commercio degli USA. Usando il programma dichiarate e garantite che non vi trovate in tali paesi o tali liste. Garantite anche che non userete il programma per scopi proibiti dalla legge USA compresi, ma senza limitazione, lo sviluppo, la progettazione, la fabbricazione e la produzione di armi nucleari, missili o armi chimiche e batteriologiche.

# **5 DANNI E PROVVEDIMENTI CONTRO LE VIOLAZIONI**

L'utente concorda che qualsiasi violazione delle restrizioni specificate nel Contratto arrecherebbe a Pioneer DJ un danno irreparabile per il quale il solo rimborso in denaro risulterebbe inadeguato. Oltre ai danni e a qualsiasi altro provvedimento cui Pioneer DJ potrebbe avere diritto, l'utente concorda che Pioneer DJ stessa ricerchi allevio ingiuntivo allo scopo di prevenire la violazione effettiva, minacciata o continua del Contratto.

# **6 CESSAZIONE DEL CONTRATTO**

Pioneer ha la facoltà di porre termine al Contratto in qualsiasi momento qualora l'utente ne violi una delle clausole. Alla cessazione del Contratto, l'utente è tenuto a cessare l'uso del Programma, a rimuoverlo permanentemente dal vostro computer o dispositivo mobile su cui è installato e a distruggerne tutte le copie, nonché della Documentazione in proprio possesso, dando quindi conferma scritta a Pioneer DJ di avere provveduto a ciò. Le sezioni 2.2, 2.3, 2.4, 3, 4, 5, 6 e 7 rimarranno valide anche dopo la cessazione del Contratto.

# **7 TERMINI GENERALI**

- 1 Limite di responsabilità. In nessun caso Pioneer DJ o le proprie sussidiarie assumeranno responsabilità, in relazione al Contratto o all'oggetto da esso trattato e per qualsivoglia ipotesi di responsabilità, per i danni indiretti, accessori, speciali, conseguenziali o punitivi, oppure per perdita di profitto, reddito, lavoro, risparmio, dati, uso o per costi di acquisti sostitutivi, anche qualora esse sono state informate della possibilità del verificarsi di tali danni o qualora questi siano prevedibili. In nessun caso la responsabilità di Pioneer DJ per qualsivoglia tipo di danno eccederà il valore già pagato dall'utente a Pioneer DJ stessa o alle proprie sussidiarie per il Programma. Le parti riconoscono che i limiti di responsabilità e l'allocazione dei rischi nel Contratto sono riflessi nel prezzo del Programma e sono elementi essenziali della transazione tra le parti, senza i quali Pioneer DJ non avrebbe fornito il Programma stesso né avrebbe stipulato il Contratto.
- 2 I limiti o le esclusioni di garanzia e di responsabilità stabiliti nel Contratto non hanno effetto né pregiudicano i diritti conferiti per legge all'utente e si applicano solo nella misura in cui tali limiti o esclusioni sono consentiti dalle leggi di giurisdizione del luogo in cui l'utente stesso risiede.
- 3 Separazione e rinuncia. Qualora una qualsiasi delle clausole del Contratto venga dichiarata illecita, non valida o altrimenti non applicabile, essa sarà applicata per quanto possibile o, qualora tale capacità non sia praticabile, sarà esclusa e rimossa dal Contratto stesso ferma restando la totale validità ed effetto delle rimanenti clausole. La rinuncia di una delle parti alla rivendicazione su qualsivoglia inadempienza o violazione del Contratto non comporta la rinuncia alla rivendicazione su eventuali inadempienze o violazioni successive.
- 4 Divieto di cessione. All'utente non è concesso cedere, vendere, trasferire, delegare o altrimenti disporre del Contratto o di qualsiasidiritto od obbligo da esso derivante, sia volontariamente sia involontariamente, per effetto di legge o in altro modo, senza avere prima ottenuto l'autorizzazione scritta di Pioneer DJ. Qualsiasi cessione, trasferimento o delega dichiarata sarà resa nulla e inefficace. Per quanto precede, il Contratto vincolerà e

deriverà vantaggio alle parti nonché ai rispettivi successori e aventi diritto.

- 5 Indivisibilità del Contratto. Il presente Contratto costituisce l'intero accordo tra le parti e supera gli altri eventuali accordi o dichiarazioni, precedenti o contemporanei, siano essi forniti in forma scritta o verbale, relativi all'oggetto dello stesso. Il Contratto non potrà essere modificato o corretto senza la preventiva ed esplicita autorizzazione scritta di Pioneer DJ e nessun altro atto, documento, uso o consuetudine potrà essere posto in essere per modificarlo o correggerlo.
- 6 Vi dichiarate d'accordo che il presente Contratto deve venire governato ed interpretato dalle leggi in vigore in Giappone.

# Marchi e marchi registrati

- ! "Pioneer DJ" è un marchio di PIONEER CORPORATION e viene riportato su licenza.
- ! Microsoft e Windows sono marchi di fabbrica o marchi di fabbrica depositati di Microsoft Corporation negli Stati Uniti e/o in altri paesi.
- macOS, OS X, iTunes e Finder sono marchi di fabbrica di Apple Inc., registrati negli Stati Uniti ed in altri paesi.
- Intel e Intel Core sono marchi di fabbrica della Intel Corporation negli Stati Uniti e/o in altri paesi.
- ASIO è un marchio di fabbrica della Steinberg Media Technologies GmbH.
- Serato DJ, Scratch Live, ITCH e Serato DJ Intro sono marchi registrati di Serato Audio Research Ltd. negli Stati Uniti e in altri paesi. I nomi delle aziende e dei prodotti menzionati sono marchi di fabbrica o marchi di fabbrica depositati dei rispettivi proprietari.

Questo prodotto è utilizzabile per fini non di lucro. Esso non è invece utilizzabile per fini commerciali (a fini di lucro) via la trasmissione (terrestre, satellitare, via cavo o di altro tipo), lo streaming su Internet, Intranet (una rete aziendale) o altri tipi di rete o distribuzione elettronica dell'informazione (servizi digitali di distribuzione di musica in linea). Tali usi richiedono licenze apposite. Per dettagli, visitare http:// www.mp3licensing.com.

# Precauzioni sui copyright

Le registrazioni eseguite sono per il godimento personale e secondo le leggi sul copyright non possono essere utilizzate senza il consenso di chi detiene il copyright.

- La musica registrata da CD, ecc., è protetta da leggi sul copyright di paesi individuali e da trattati internazionali. La piena responsabilità per un utilizzo legale ricade sula persona che ha registrato la musica.
- Quando si tratta con musica scaricata da Internet, ecc., la piena responsabilità che essa venga utilizzata secondo le modalità del contratto col sito di scaricamento ricade sulla persona che ha scaricato tale musica.
- I dati tecnici ed il design di questo prodotto sono soggetti a modifiche senza preavviso.

© 2017 Pioneer DJ Corporation. Tutti i diritti riservati.  $<$ DRI1510-A $>$